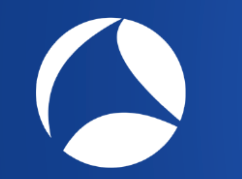

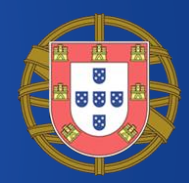

# **Troubleshooting WLANs (Part 1)**

Layer 1 & 2 Analysis Using Wireshark, Wi-Spy & Other Tools

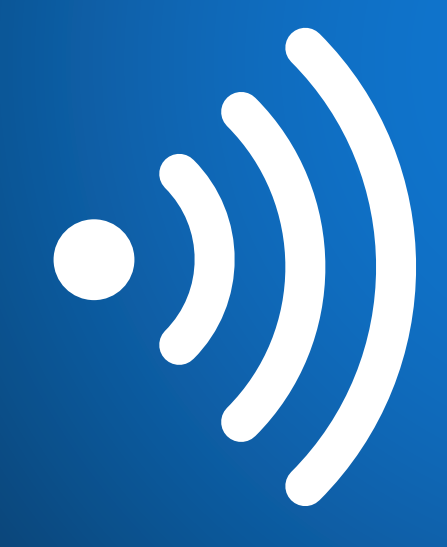

## **Rolf Leutert**

Leutert NetServices **Switzerland** www.netsniffing.ch

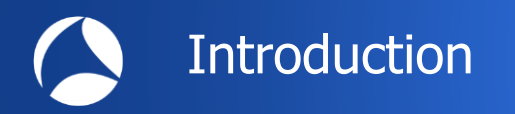

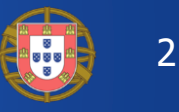

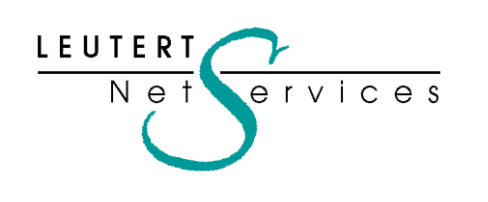

Rolf Leutert, El. Eng. HTL LEUTERT KUIL LEUTERT KUIL LEUTERT Zürich-Airport, Switzerland

- Network Analysis & Troubleshooting
- Protocol Trainings TCP/IP, WLAN, VoIP, IPv6
- Wireshark® Certified Network Analyst 2010
- Wireshark® Instructor since 2006
- Sniffer® certified Instructor since 1990

leutert@netsniffing.ch www.netsniffing.ch

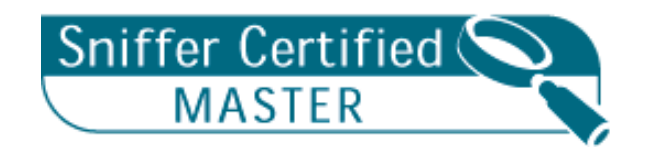

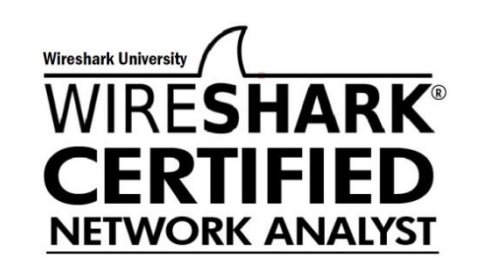

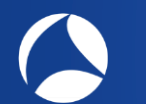

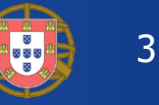

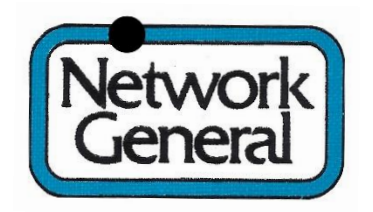

**Sniffer®** has been registered as trademark in 1989

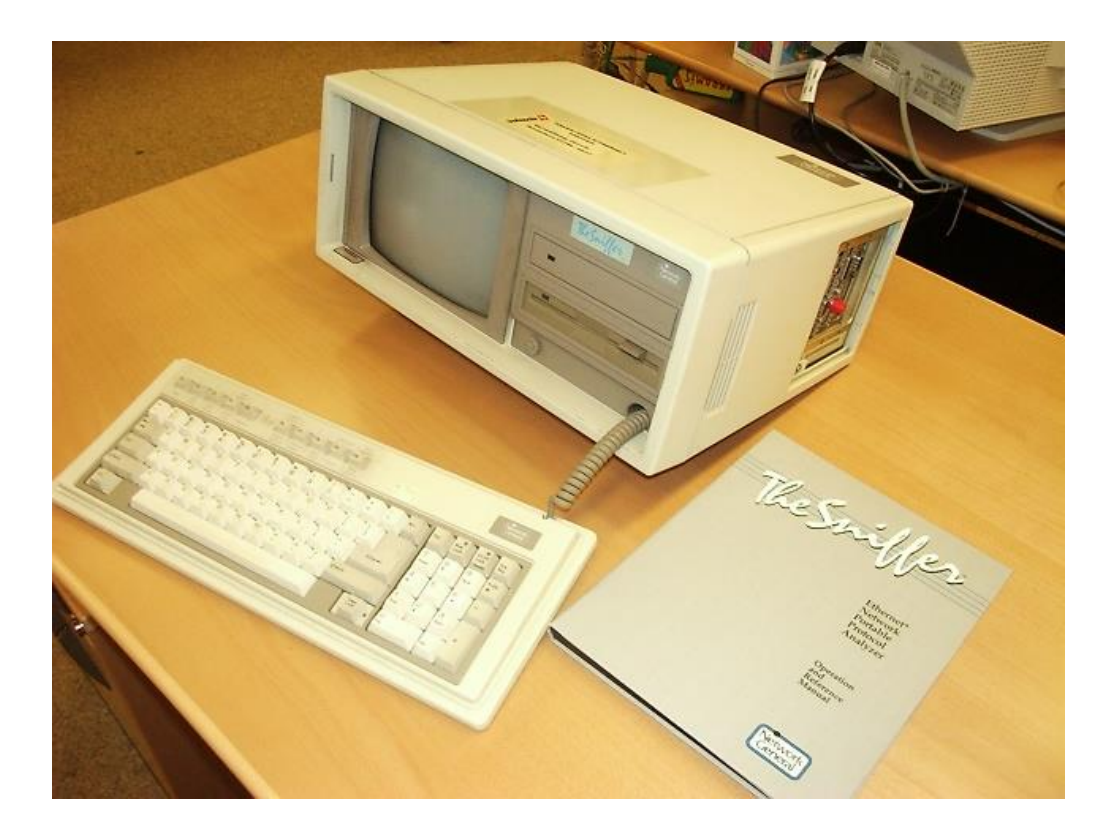

- First **Network General Sniffer** in Switzerland
- Bought 1988 by Swissair airline to analyse **Token-Ring**
- Compaq Portable, DOS Version 1.30 / 256 KByte Capture Buffer
- Price US \$ 30'000 (and more for each decoder)
- No trainings available (Sniffer University started in 1997)

## **Session One**

- Analysing Layer 1 (Physical Access) with Spectrum Analyser
- Use case: Finding the source interfering with a WLAN
- Wi-Fi Scanners: Free tools, their functions and limitations
- Analysing Layer 2: Capturing Wi-Fi packets with built in WLAN cards
- Using the Radiotap and PPI pseudo-header information
- Wi-Fi Access Control with CSMA/CA
- Capturing multiple Wi-Fi channels (for analysing roaming problems)

## **Session Two**

- WLAN Layer 2 Analysis using 802.11 Mgmt. & Control frames
- The four different IEEE 802.11 Frame Formats
- WiFi Data Transmission & Retransmission
- Management Frames: Beacon, Probe Request & Response
- Management Frames: Authentication & Association
- Control Frames: Request to Send / Clear to Send
- Decrypting WEP, WPA & WPA2 PSK
- Use case: Isolating a Client roaming problem
- Analysing 802.11n/ac Frame Aggregation A-MSDU & A-MPDU  $+$

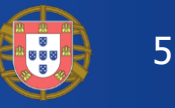

Troubleshooting wireless networks is a demanding task and requires detailed understanding of important functions on layer 1 and 2 !

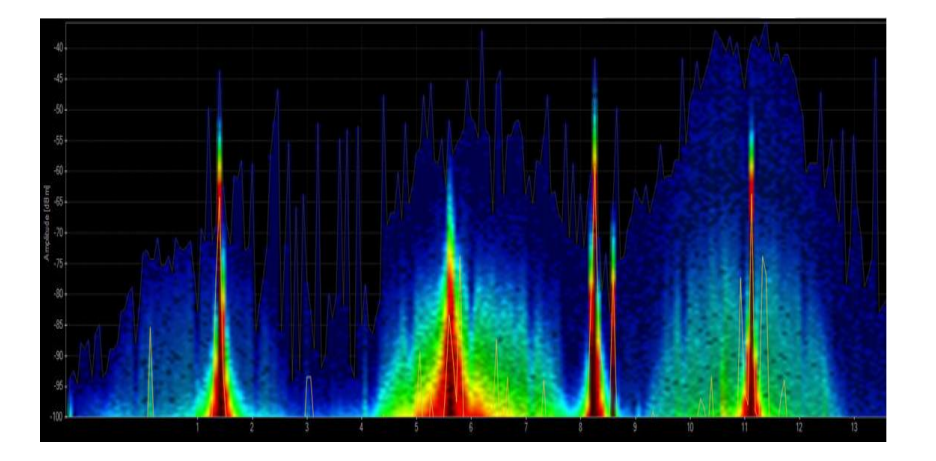

## **Layer 1 - Physical Access**

FH, DSSS, OFDM, coding, modulation, bands, channels, frequencies, noise, signal strength, interferences etc.

Clients: WiFi and non-WiFi devices like surveillance cameras, remote control, microwave, health gadgets etc.

Tools: Spectrum Analyser (e.g. Wi-Spy)

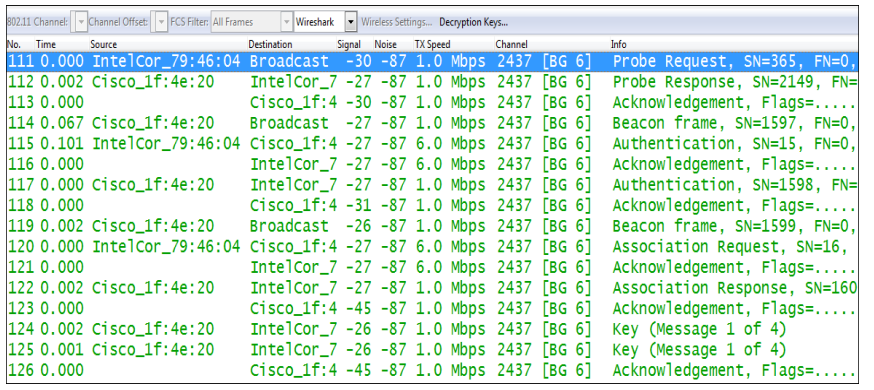

## Layer 2 - Data Link Control

WiFi Standards 802.11 a/b/g/n/ac framing, management, access control, security, encryption etc.

Clients: WiFi compatible devices only

Tools: Wireshark, AirPcap, WaveXpert

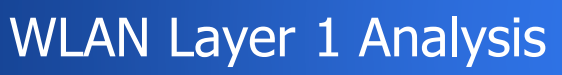

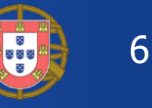

- WLAN  $\blacksquare$  Fi) devices are working in the 2.4 GHz ISM\* and 5 GHz UNII\*\* bands
- But both bands are free for any use, WiFi as well as non-WiFi devices
- Especially the 2.4 GHz band is often crowded with non-WiFi devices
- The only limitation is max. radiated power according to country regulations
- **Non-WiFi clients use any kind of modulation and may interfere with WiFi**
- **Layer 2 tools like Wireshark can not detect non-WiFi devices**
- Spectrum analyzers scan the bands and show shape and strength of all signals

Wi-Spy® DBx spectrum scanner and Chanalizer® software displays and records all layer 1 signals in both 2.4 GHz and 5 GHz bands.

[www.metageek.com](http://www.metageek.com/)

\* ISM Industrial, Scientific and Medical \*\*UNII Unlicensed National Information Infrastructure

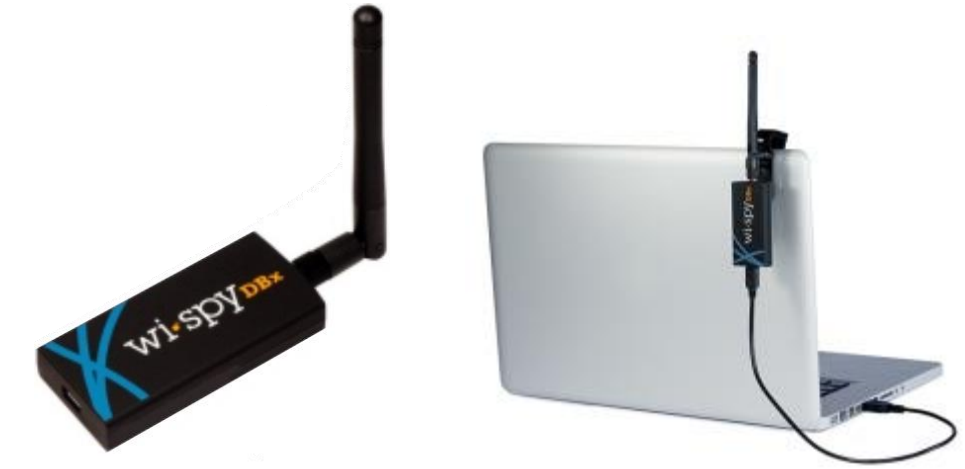

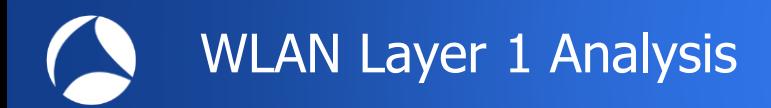

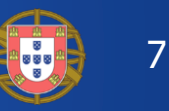

## WiFi Device Signature in 2.4 GHz Band

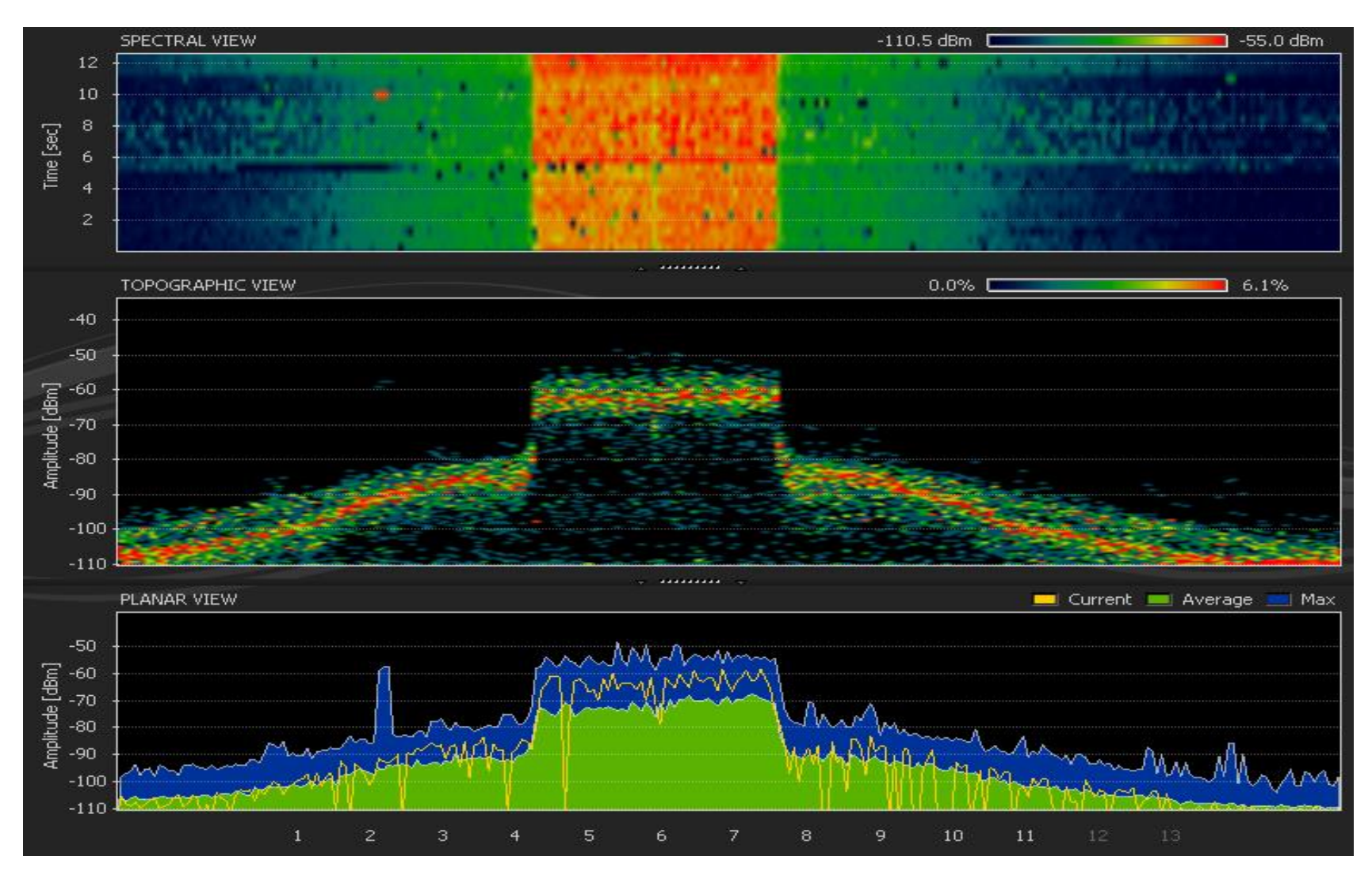

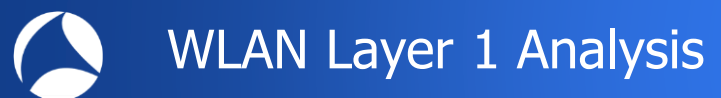

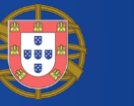

8

## Non-WiFi Device Signatures in 2.4 GHz Band

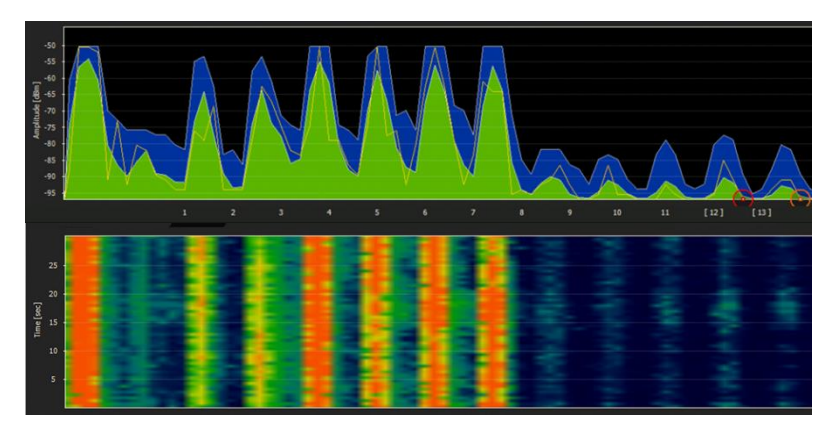

Home trainers in a fitness center Microwave oven

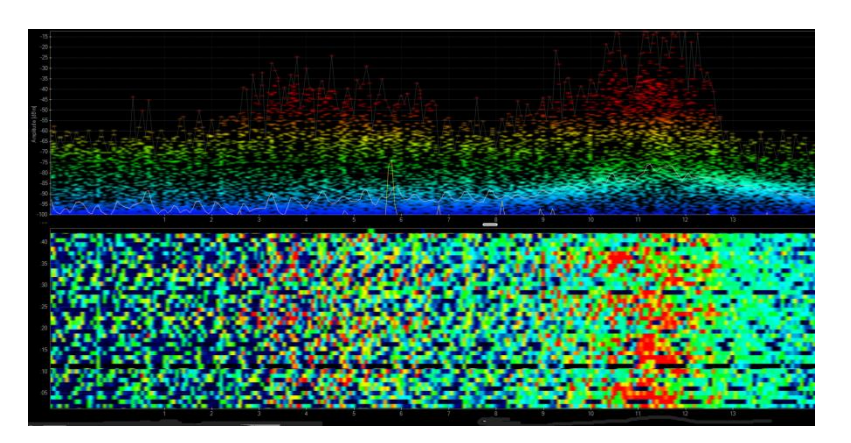

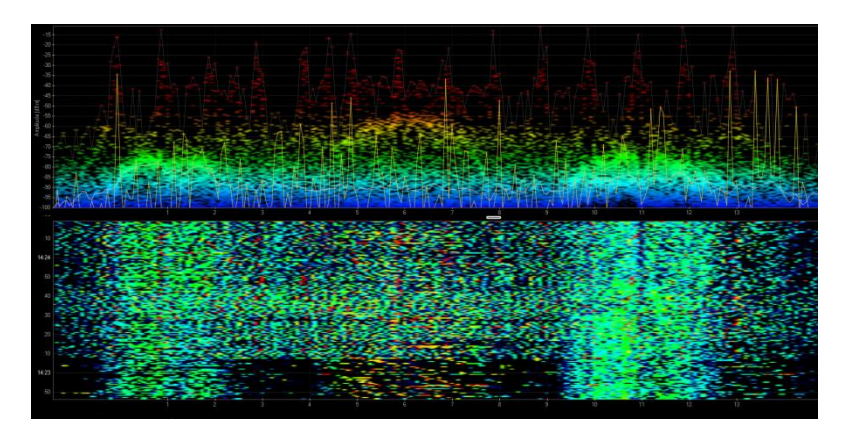

Remote control of model airplanes Network and Mireless guitar

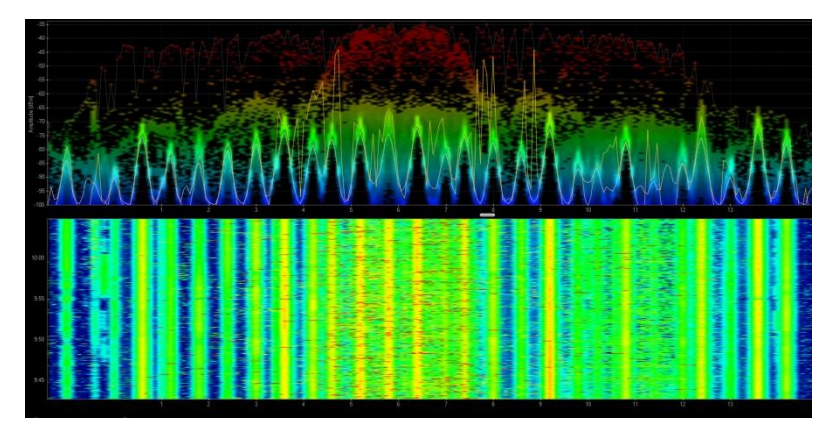

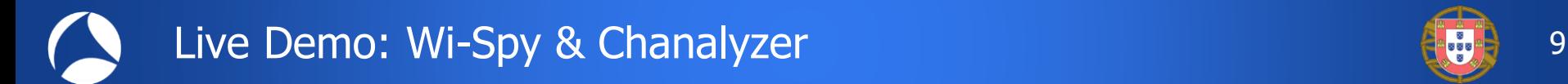

## WiFi 802.11ac with four bonded channels in 5MHz Band

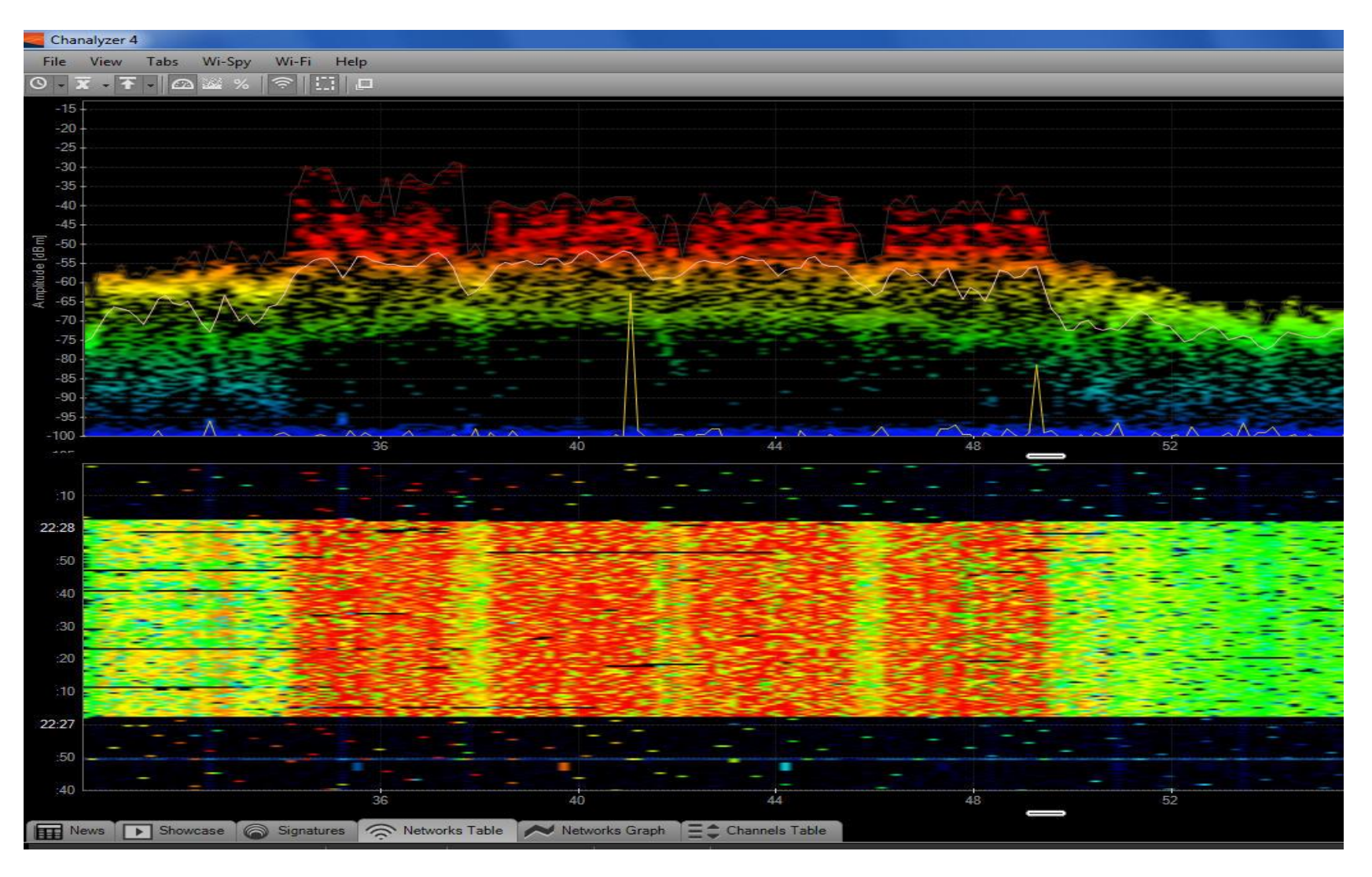

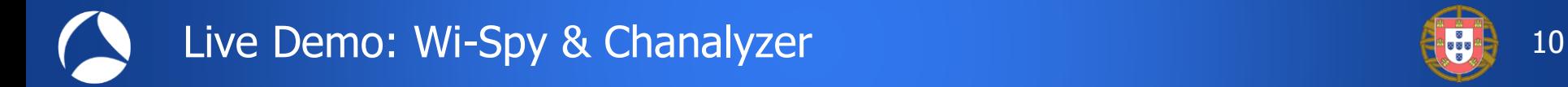

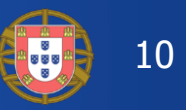

## Live Demonstration Wi-Spy & chanalyzer

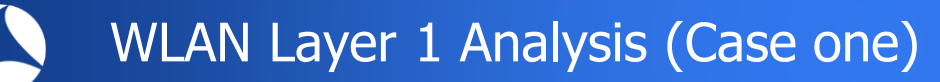

**Lange logistic enterprise, fully depending on WLAN for day-to-day operations Two container cranes to load/unload trains require WLAN connections** 

11

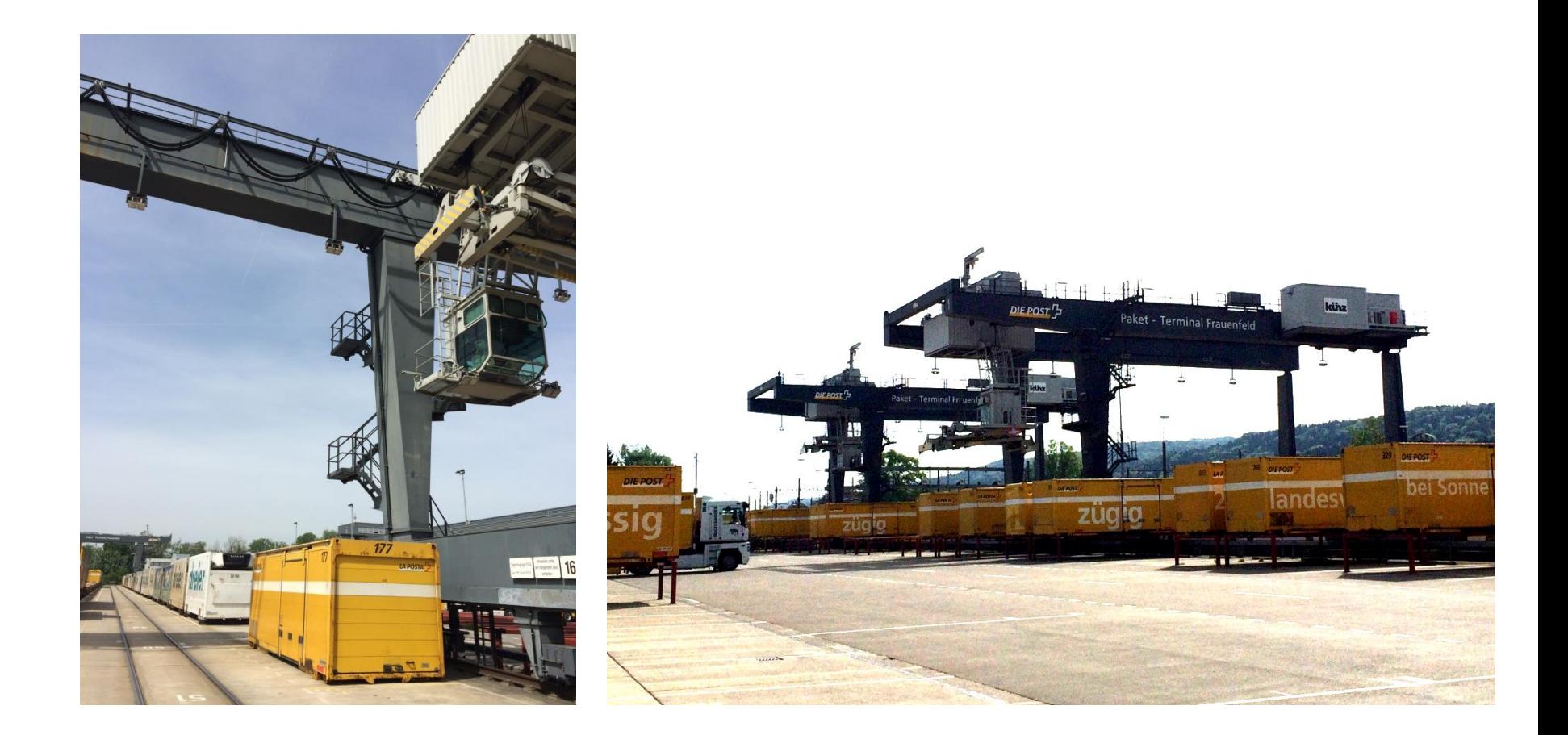

12

User complain about log-in timeouts and disconnections during operations **Crane #2** is hardly usable due to unreliable WLAN connection **Tech-Support has already changed WiFi channels and added additional AP** 

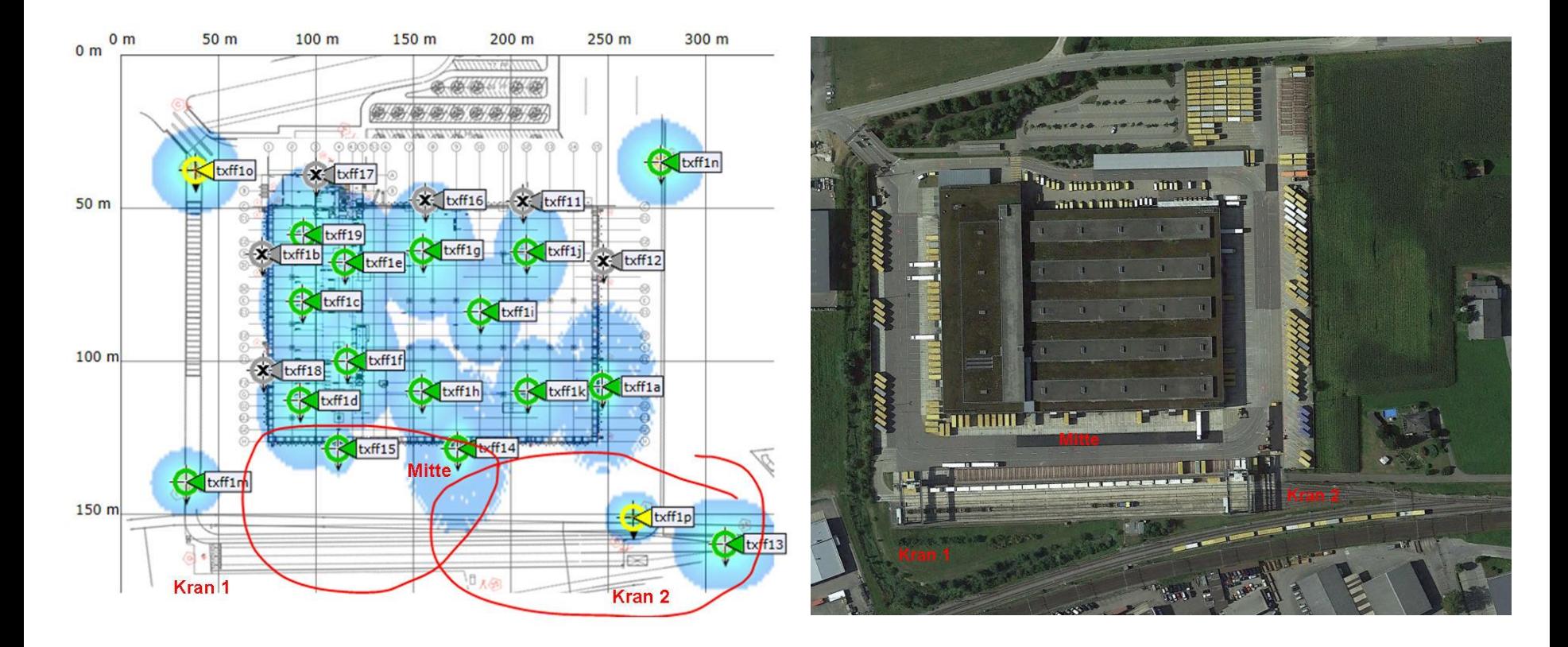

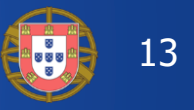

**Starting with layer 2 analysis near crane #2 in channels 1, 6, and 11** 

Wireshark shows up to 70% of frames with bad FCS or the Retry Flag set

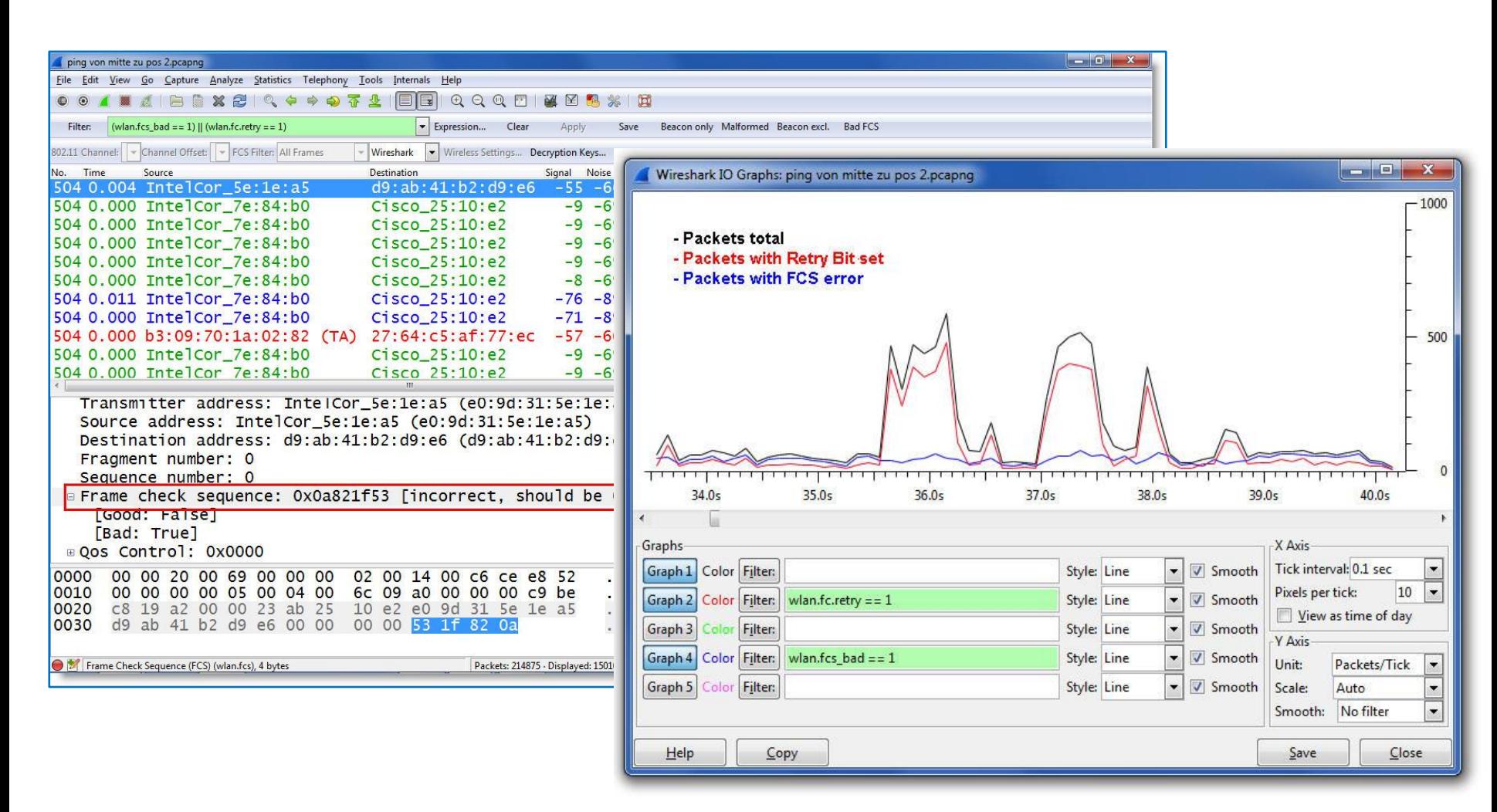

#sf19eu • Palacio Estoril Hotel, Estoril, Portugal • Nov 4 - 8

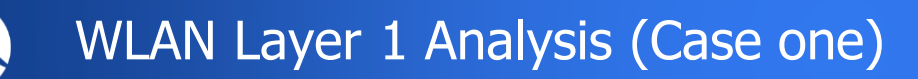

14

Continuing with layer 1 analysis near crane #2 in 2.4 GHz band **Strong interference with a non-WiFi signals on all three channels detected** 

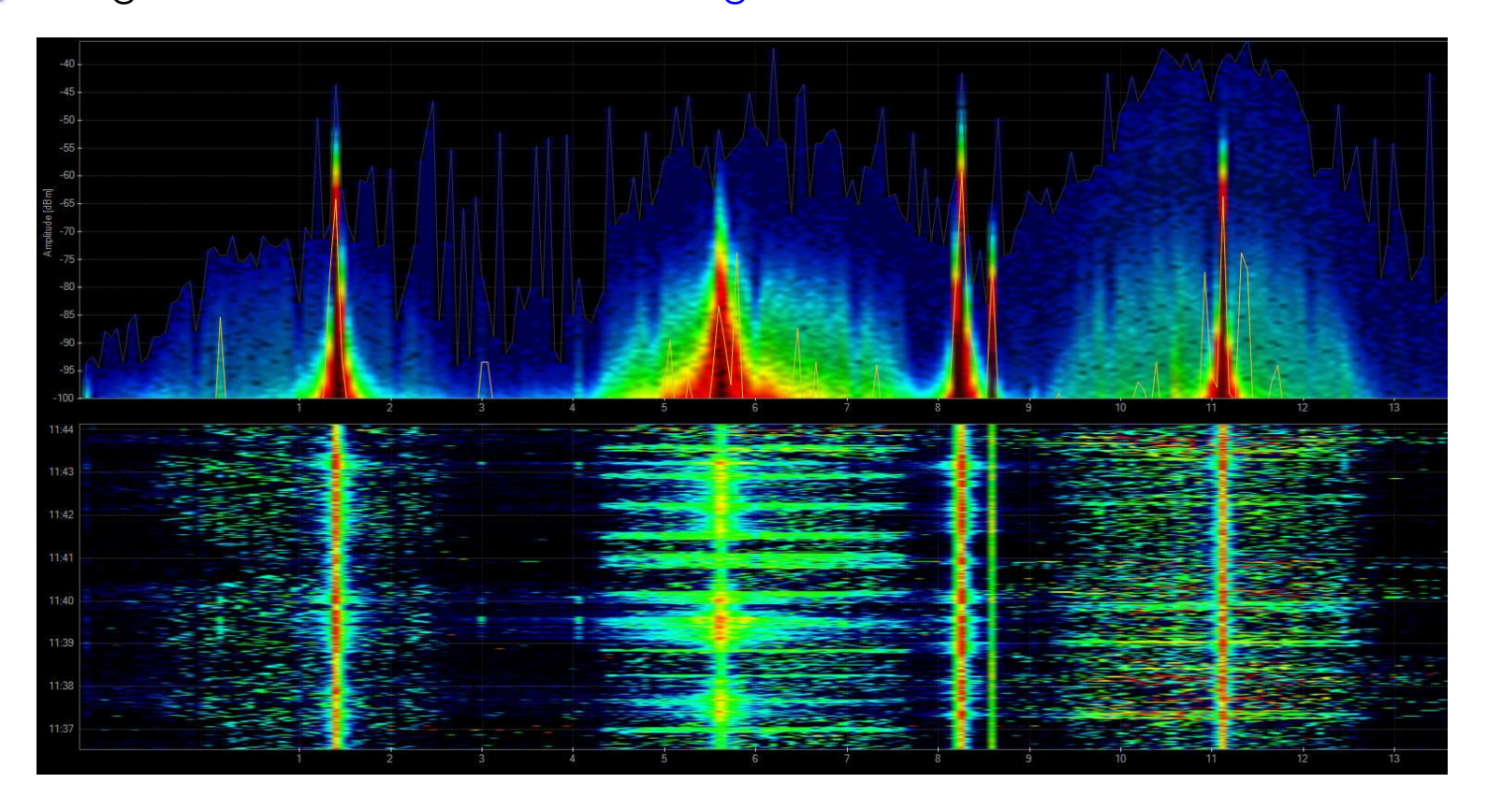

Signal source is outside of customers campus'  $\rightarrow$  Swiss radio authority informed If this transmitting power is within legal limits  $\rightarrow$  Change to 5 GHz band required

Swiss radio authority (BAKOM) scanned the 2.4 GHz band with their own tool **They detected a strongly interfering signal caused by a railway induction loop** 

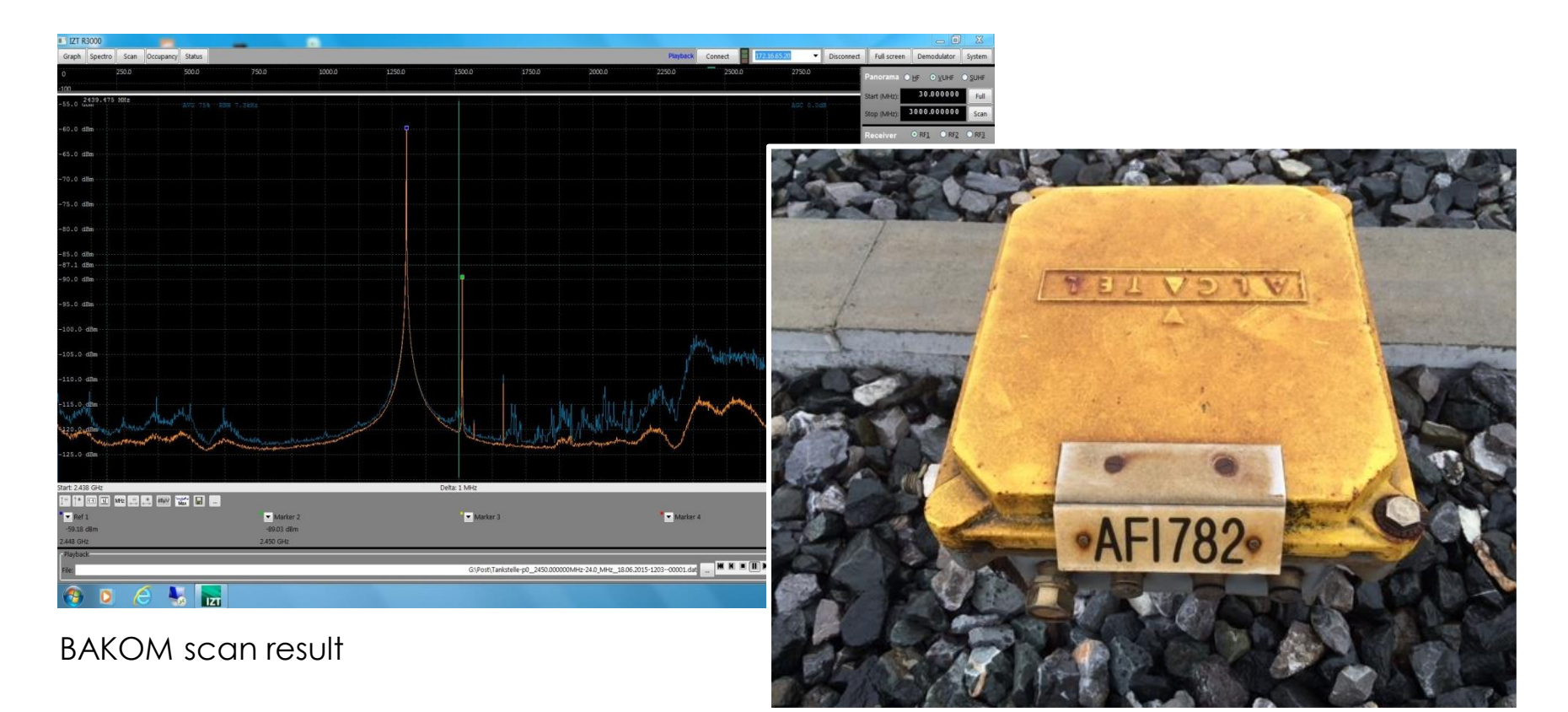

#### Traffic monitoring induction loop

#### #sf19eu • Palacio Estoril Hotel, Estoril, Portugal • Nov 4 - 8

+

15

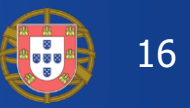

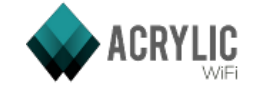

Acrylic WiFi scanner

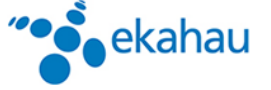

Ekahau HeatMapper

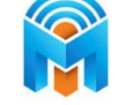

 $(((1))$ 

**NetStumbler** 

inSSIDer

Wifi Analyzer (Android)

WifiInfoView

**WifiScanner** 

[www.acrylicwifi.com](http://www.acrylicwifi.com/)

[www.ekahau.com](http://www.ekahau.com/)

[www.metageek.com](http://www.metageek.com/)

[www.netstumbler.com](http://www.netstumbler.com/)

[play.google.com](https://play.google.com/)

[www.nirsoft.net](http://www.nirsoft.net/)

[wifiscanner.sourceforge.net](http://wifiscanner.sourceforge.net/)

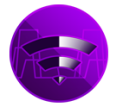

WifiScanner

Wifi Scanner (MacOS)

[www.apple.com/mac/](https://www.apple.com/mac/)

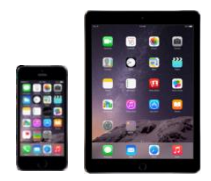

Remark: Apple IOS (iPhone/iPad) has locked direct access to the WiFi interface for stability and other unknown reasons. Jailbreak is required to install and run WiFi Scanner apps on these devices.

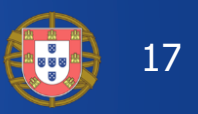

WiFi scanners show you available access points with lots of information like SSID, channel no, channel width, max. rate, security mode etc.

Some tools are able to perform throughput simulations

**No adapter required, WiFi scanners are using internal WLAN cards** 

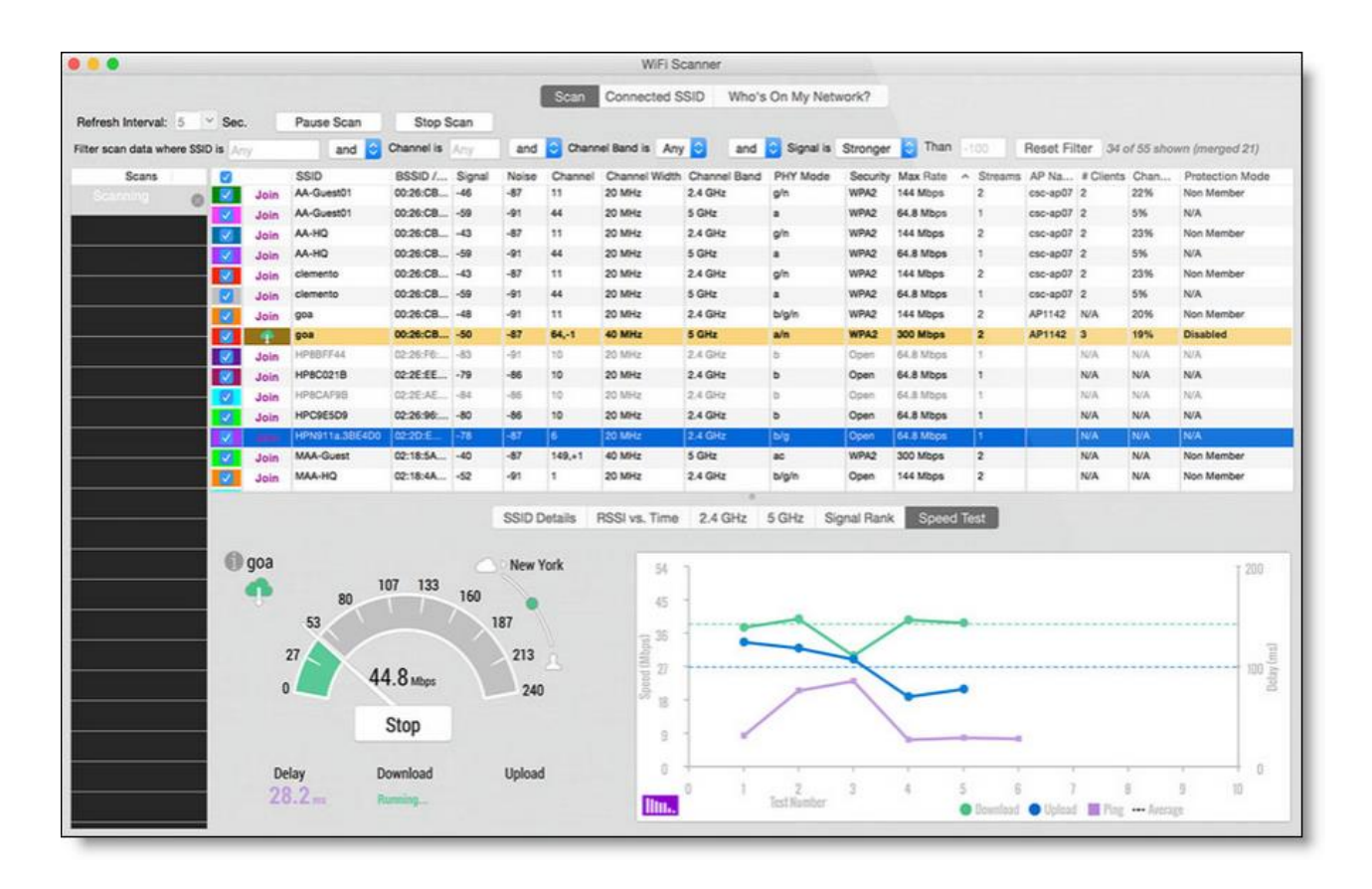

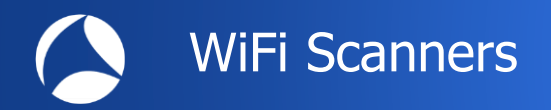

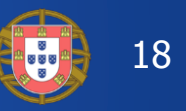

All these tools have the following limitations in common:

**Scanning on layer 2, therefore only WiFi devices can be detected** 

Non-802.11 sources like surveillance cameras etc. are invisible

WiFi scanners read data from Beacon and other management frames

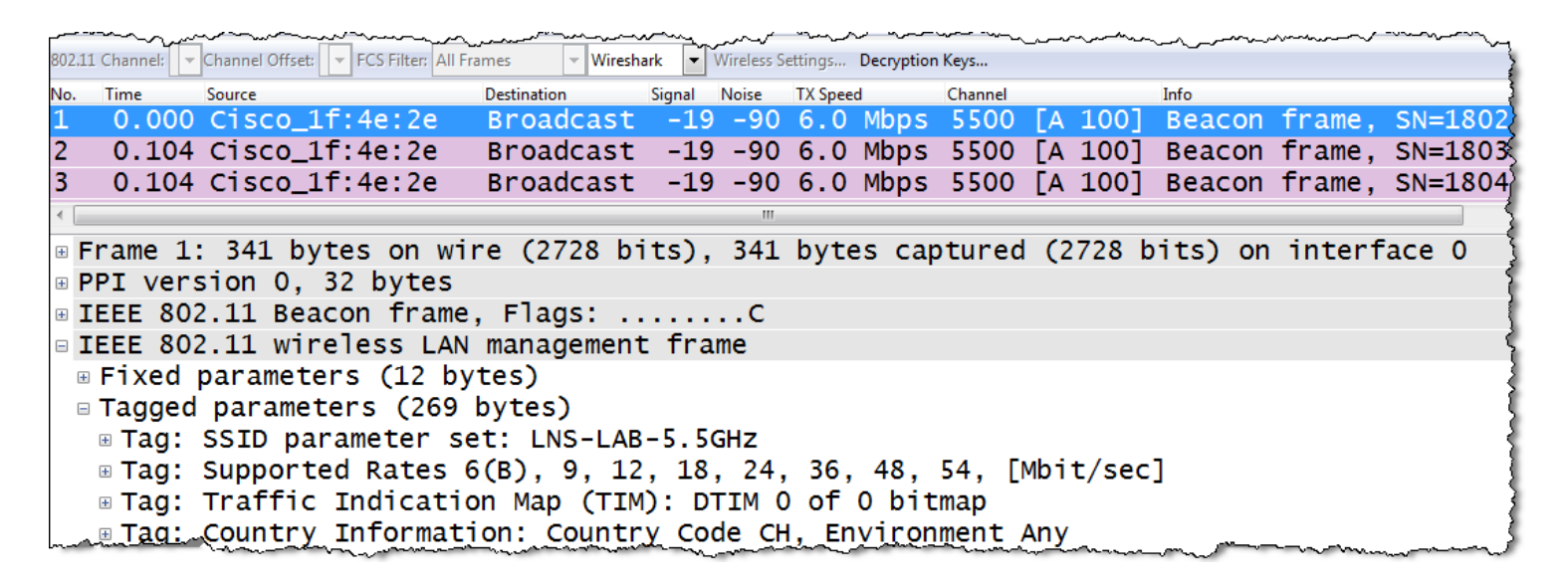

WiFi Scanners will not provide any information if Beacon frames interfere with non 802.11 devices on layer 1!

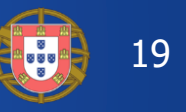

+

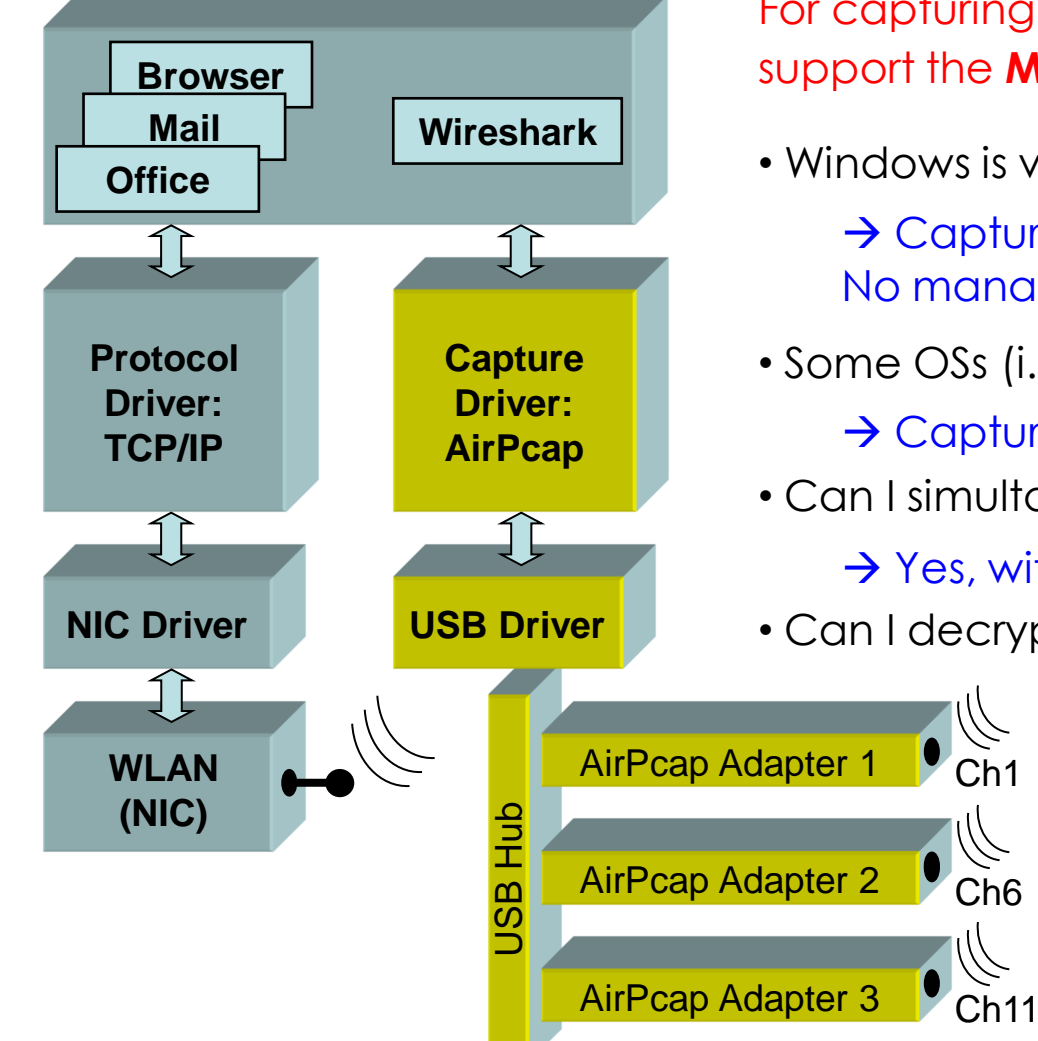

For capturing 802.11 traffic the **WLAN NIC** needs to support the **Monitor Mode!** (HW & driver dependent)

- Windows is very limited here:
	- $\rightarrow$  Captures only broadcasts & your own traffic No management/control frames, fake Ethernet
- $\rightarrow$  Captures all traffic and provides Radio Infos • Some OSs (i.e. MAC OS) support Monitor Mode
- Can I simultaneously capture multiple channels?

 $\rightarrow$  Yes, with external hardware

• Can I decrypt 802.11 data packets?

 $\rightarrow$  Yes, if shared keys are used, if the key is available and the key negotiation process is captured

More information:

[wiki.wireshark.org/CaptureSetup/WLAN](https://wiki.wireshark.org/CaptureSetup/WLAN)

Ch6

Ch1

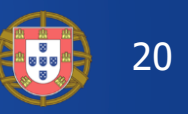

A WLAN NICs not supporting Monitor Mode may display faked Ethernet frames only A Only Data frames, no Radio / WLAN header and no Mgmt. / Ctrl. Frames A Only own traffic and broadcast frames are captured (no promiscuous mode)

## $\rightarrow$  These WLAN NICs are not suitable for Wi-Fi capturing and analysing!

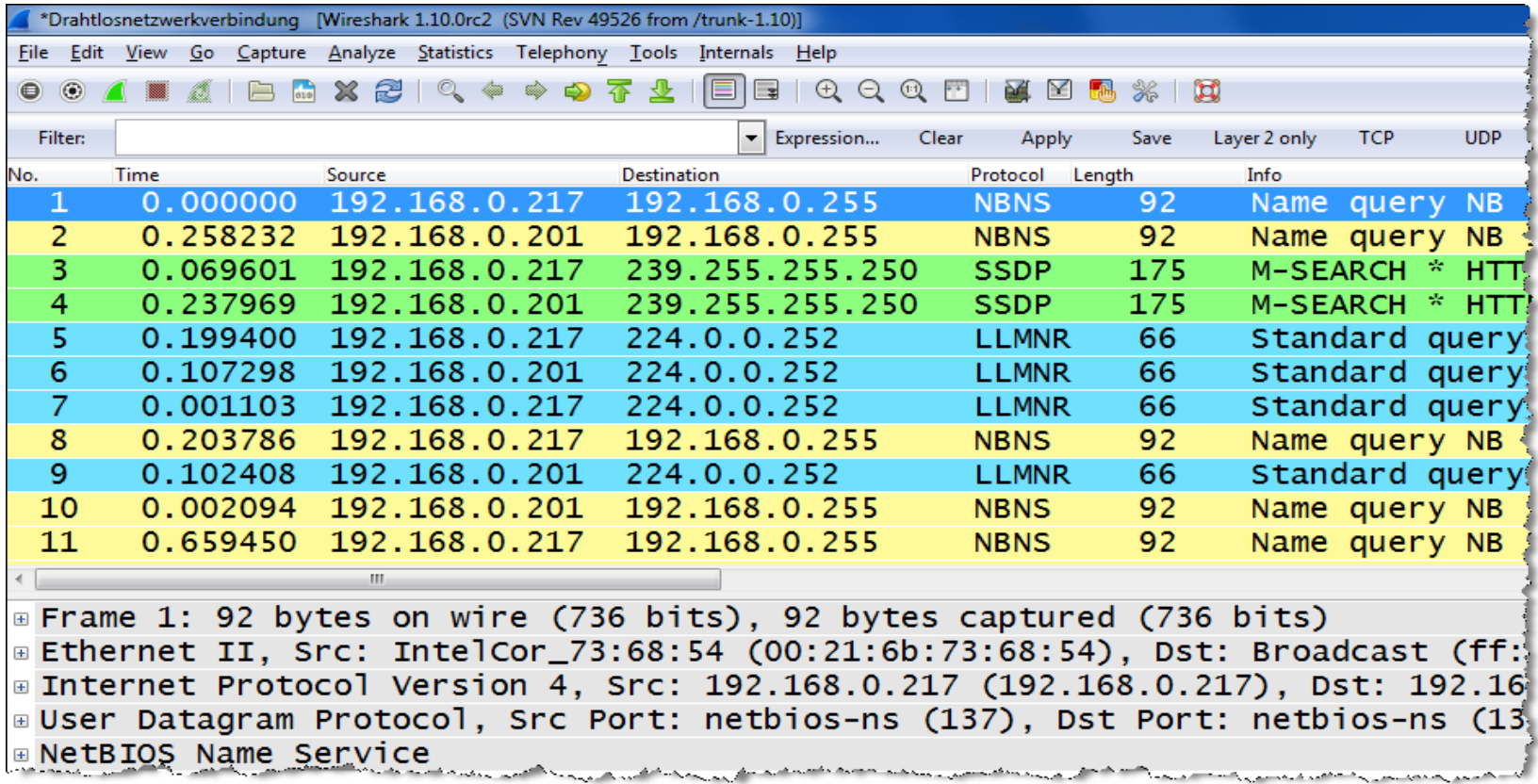

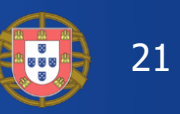

#### <https://wiki.wireshark.org/CaptureSetup/WLAN>

#### Windows:

- Npcap is an update of WinPcap using NDIS 6 and has many added features [https://nmap.org/npcap/#download](https://nmap.org/npcap/)
- Instruction link: [https://wiki.wireshark.org/CaptureSetup/WLAN#Starting\\_from](https://wiki.wireshark.org/CaptureSetup/WLAN#Starting_from_Windows_Vista:_Npcap) \_Windows\_Vista:\_Npcap

#### Linux:

- Instruction link: <https://wiki.wireshark.org/CaptureSetup/WLAN#Linux>
- Existing Linux Wireless drivers: <https://wireless.wiki.kernel.org/en/users/drivers>

#### MAC OS:

- Instruction link: [https://wiki.wireshark.org/CaptureSetup/WLAN#Mac\\_OS\\_X](https://wiki.wireshark.org/CaptureSetup/WLAN)
- Free Airtool for Wireshark captures from Mac's built-in Wi-Fi adapter: <https://www.adriangranados.com/apps/airtool>

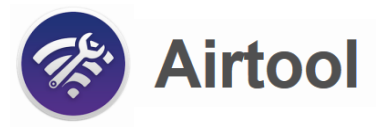

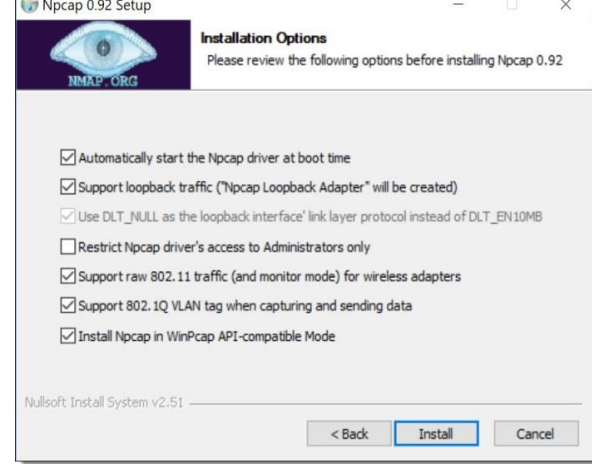

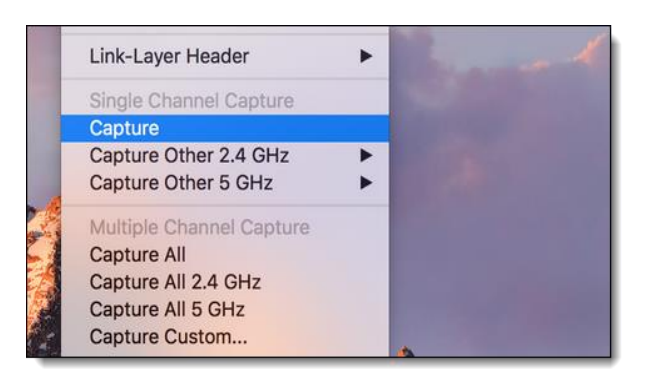

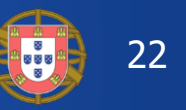

- Most of newer Access Points offer remote controlled packet capture features
- Some allow capturing during operation, other must be put into monitor mode
- Even cloud controlled APs (i.e. Meraki) support capturing on wire- or wireless side

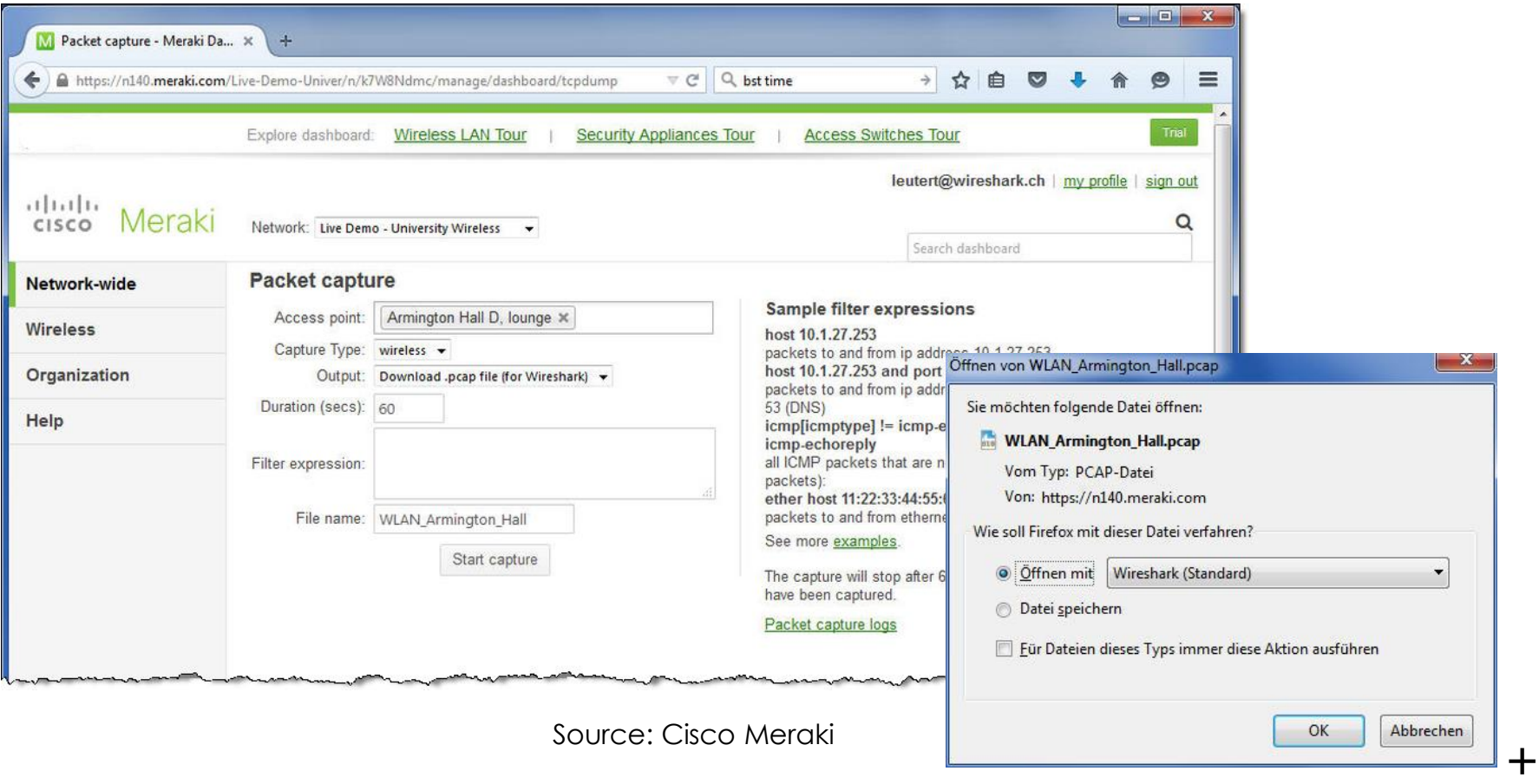

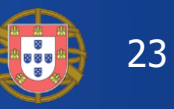

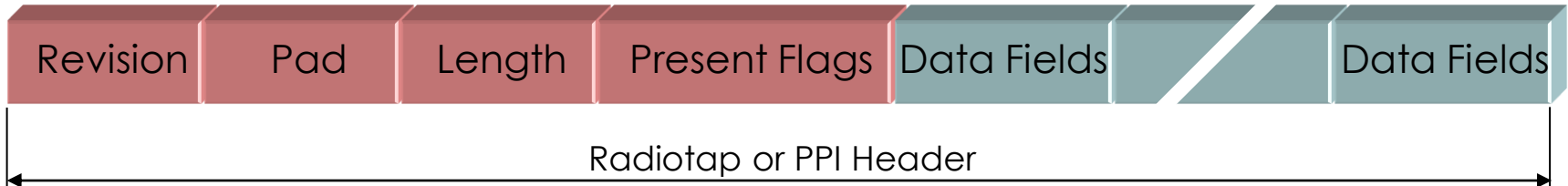

- The Radiotap or the PPI (Per Packet Information) are so called *Link-layer pseudo-headers* because they are not transmitted with the frame.
- They are added by the driver during reception and contain additional radio information about the incoming frame.
- Provides Receive Signal Strength, bit rate, channel number and other fields
- These fields can be used as columns in Wireshark and support troubleshooting
- Some drivers (i.e. MAC OS) offer a selection of different Link-layer headers, however, the Radiotap header is the most widely supported type.

More detailed information: Radiotap: <https://www.radiotap.org/> List of Pseudo-headers: <https://www.adriangranados.com/blog/link-layer-header-types>

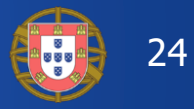

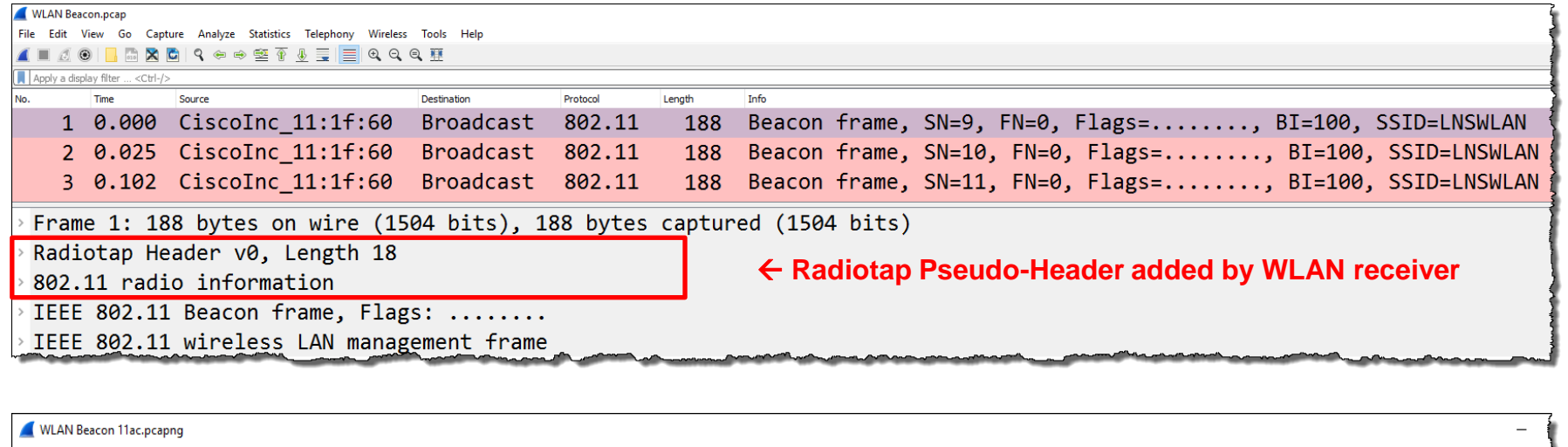

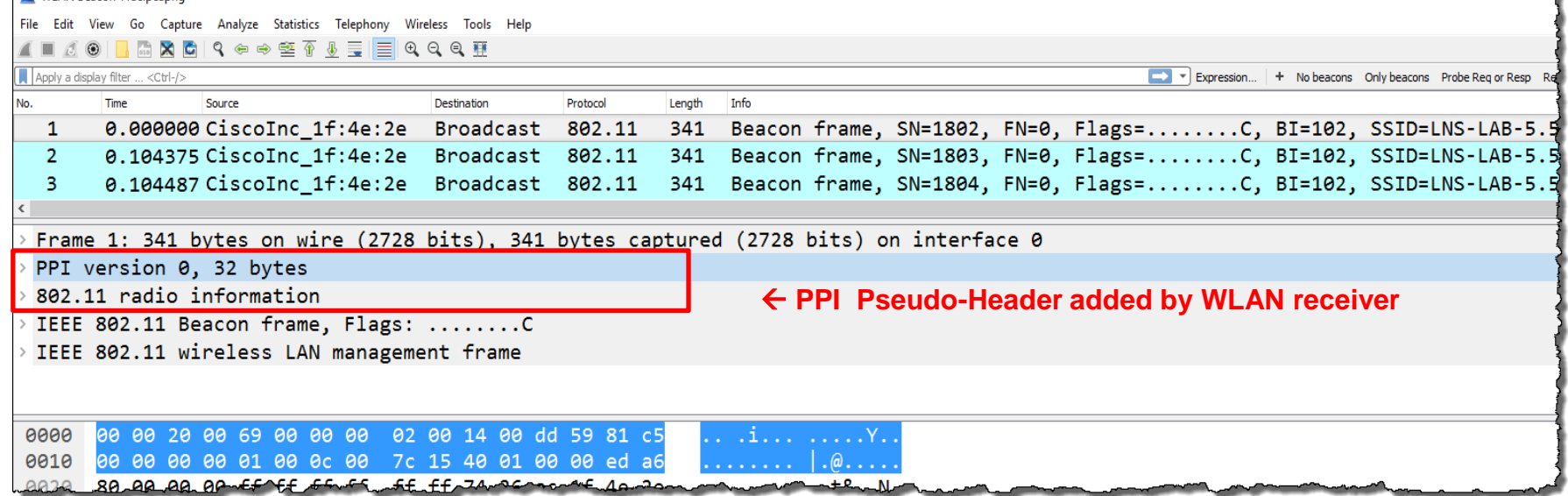

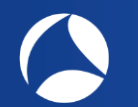

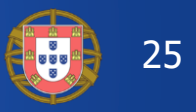

### **A** Create a Wireshark profile for WLAN settings

Add columns with radio information values from the PPI header

Add specific Quick Filter buttons with management & control frames a a

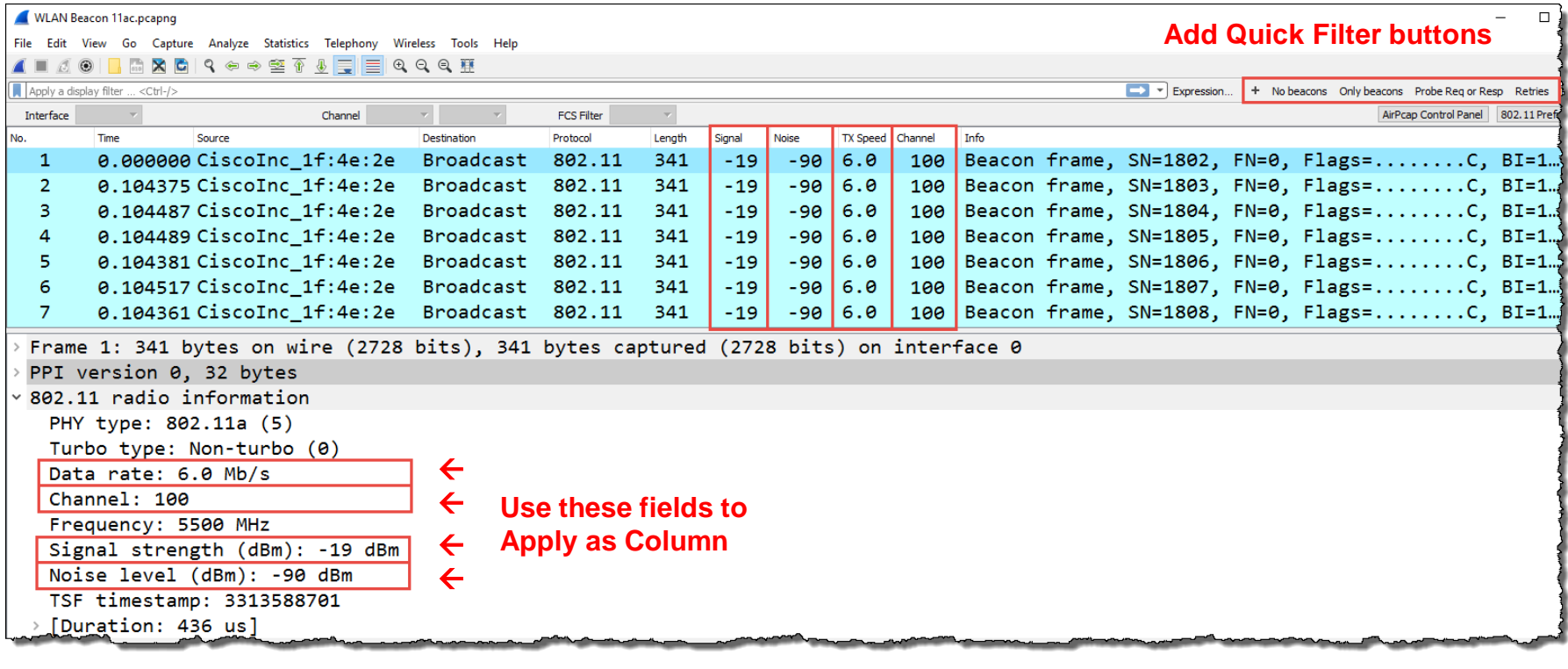

0%) · Load time: 0:0.0

Profile: LNS WLAN PPI

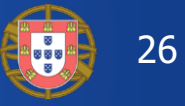

## To add different channel colors select → View → Coloring Rules…

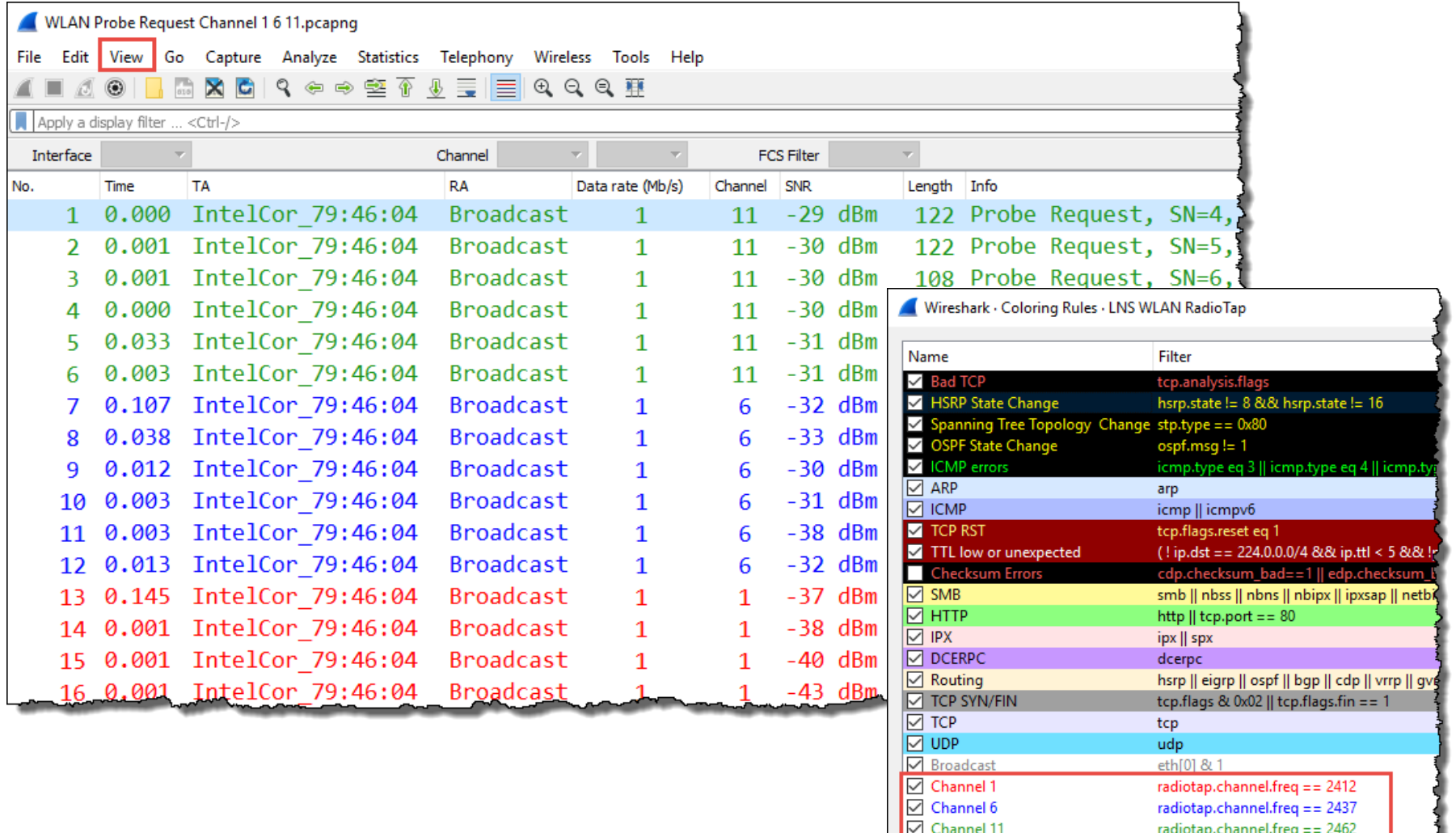

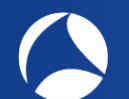

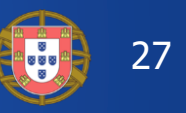

**In non-aggregation mode each packet is acknowledged individually** 

**The acknowledge frame follows immediately after each data frame** 

**The (single) acknowledge has no source address field** 

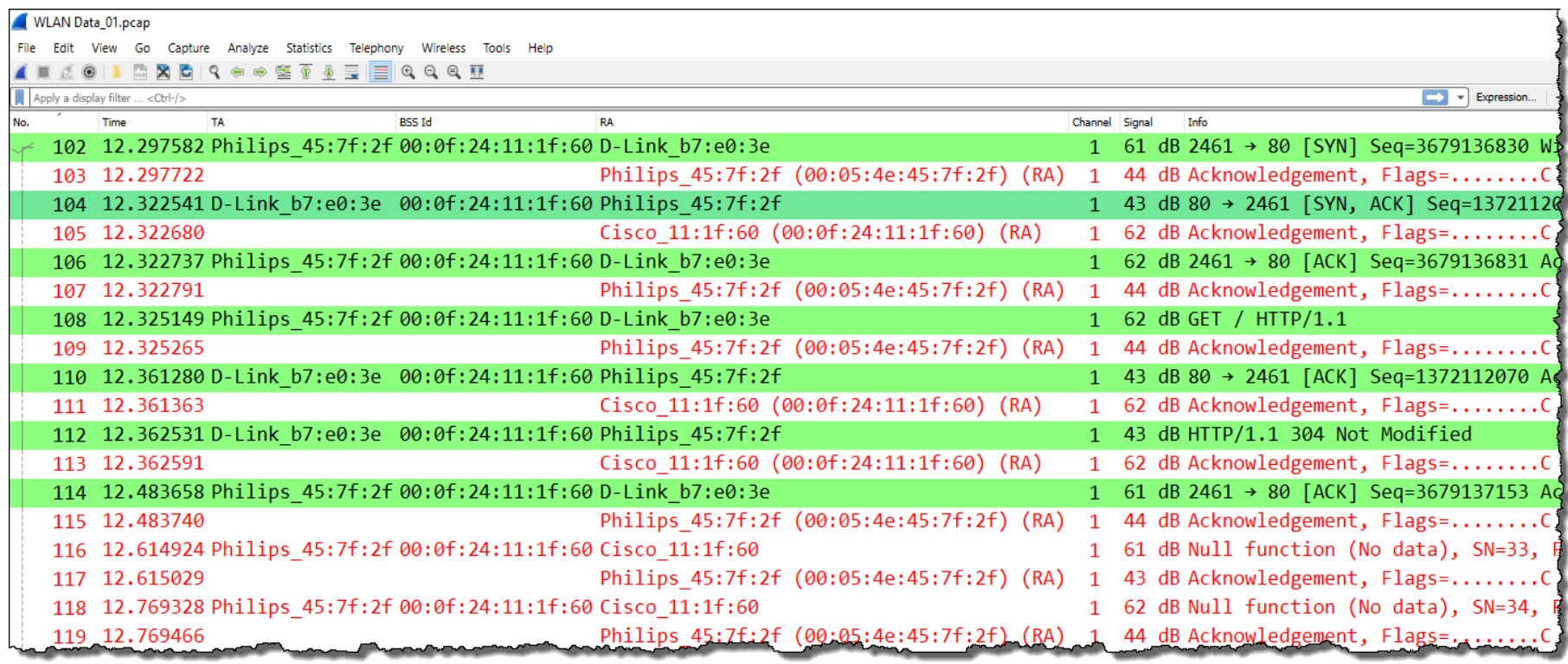

**CSMA/CA offers different Inter Frame Spaces (IFS) to control media access:** 

**SIFS** (Short Inter Frame Space) 802.11b/g =  $10 \mu s$  802.11a =  $16 \mu s$ **DIFS** (DCF Inter Frame Space) (2x Slot time + SIFS) 802.11b=50µs 802.11g=28µs 802.11a=34µs **Slot Time** 802.11b = 20 µs (max. 31x) **Short Slot Time** 802.11a/g = 9 µs (max. 15x)

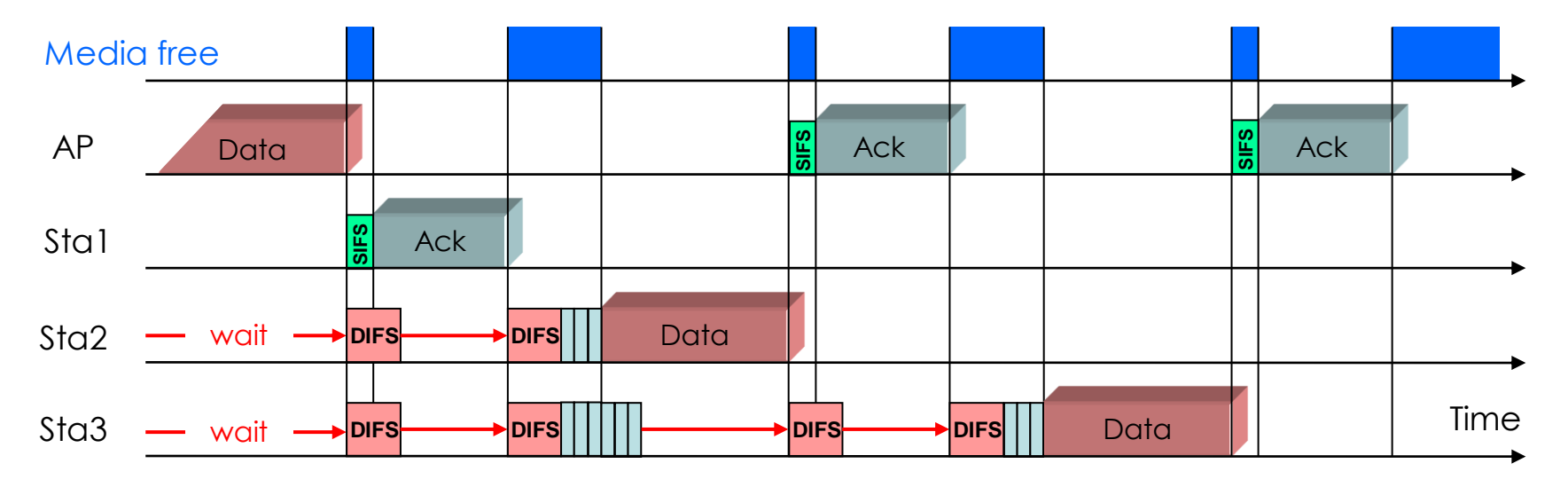

- Stations can send anytime if media is free but holds back if media is busy.
- If air becomes free, stations are waiting DIFS and a random number of Slot Times before sending
- Receiving stations verify Frame Check Sequence, if OK are sending ACK after SIFS

## Wi-Fi basic features:

- **Each radio cell is a shared media and is controlled by an Access Point (AP)**
- A A radio cell access is controlled by managements and control frames
- A mobile client can be associated with only one AP at the time
- **A** Standard channel width is 20 MHz, channels should not overlap
- **802.11n/ac supports bonding of adjacent channels to 40/80/160 MHz width**
- A A mobile client can change to other AP with the same SSID (seamless roaming)
- **A** Following a roaming client requires capturing in multiple channels simultaneously

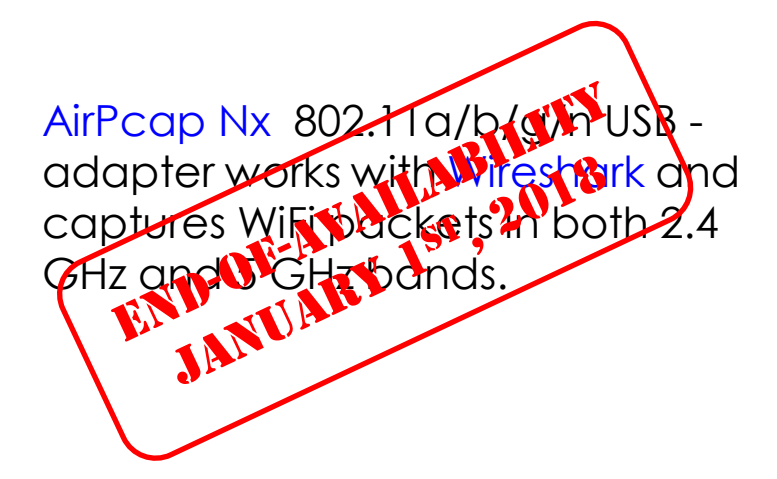

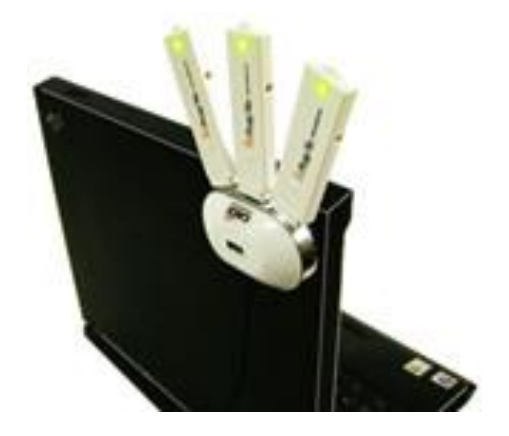

29

+

## **Softing IT Networks introduces the new WaveXpert**

- Includes 4 wireless adapter with 16 integrated antennas
- Supports 4x4 MIMO up to IEEE 802.11ac Wave 2
- USB-C type plug for data and power
- **WaveXpert 1** dual band 2.4 GHz and 5 GHz
- **WaveXpert 2** single band 5 GHz (up to 160MHz)
- Creates pcapng files incl. Radiotap header
- **Regular price: EUR 2'490** 
	- Intro price: EUR 1'950 (till 15. Nov. 2019)

## **Requirements:**

- LINUX notebook with USB-C (Thunderbolt 3)
- Supporting Ubuntu/Mint Linux's

<https://itnetworks.softing.com/wireless-lan/wavexpert/>

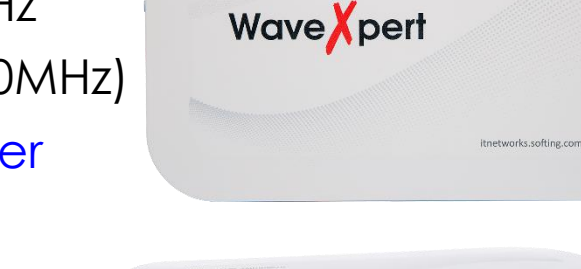

optimize! fting

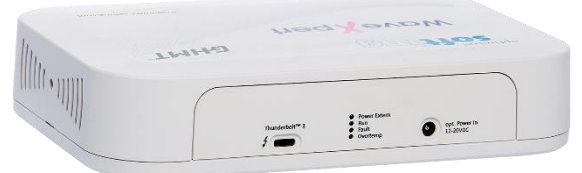

Multi-Channel WLAN Sniffer

**Joint development of:**

## **Softing IT Networks GmbH**

85540 Haar, Germany and **GHMT AG** 66450 Bexbach, Germany

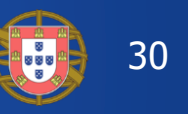

 $GHMT$ 

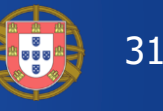

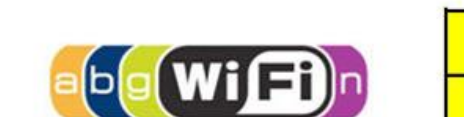

802.11n

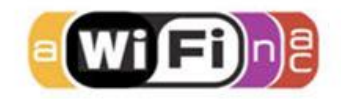

802.11ac Wave 1

802.11ac Wave 2

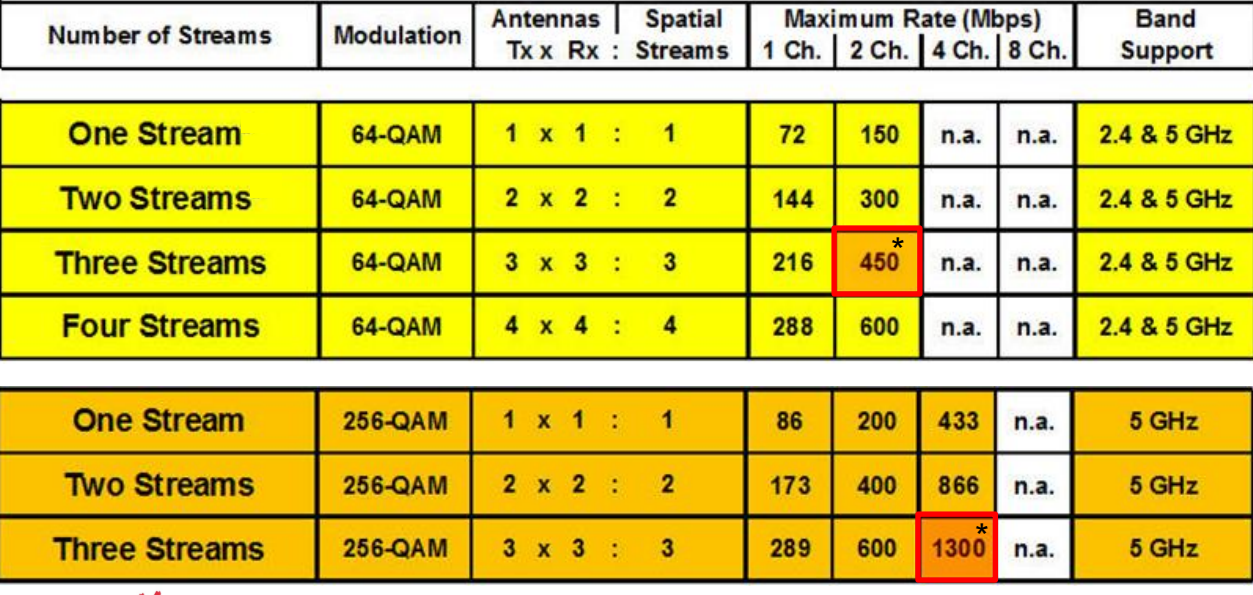

802.11n/ac Physical Rate Table (Mbps)

\* **1** supports **up to 4 channels** (80 MHz) per WLAN module

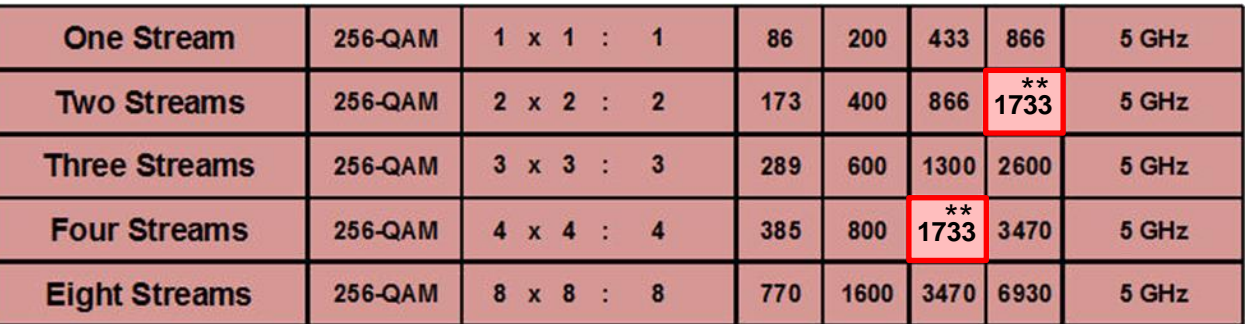

\*\* **2** supports **up to 8 channels** (160 MHz) per WLAN module

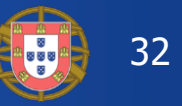

WaveXpert configuration menu allows to select up to four adapters for capturing

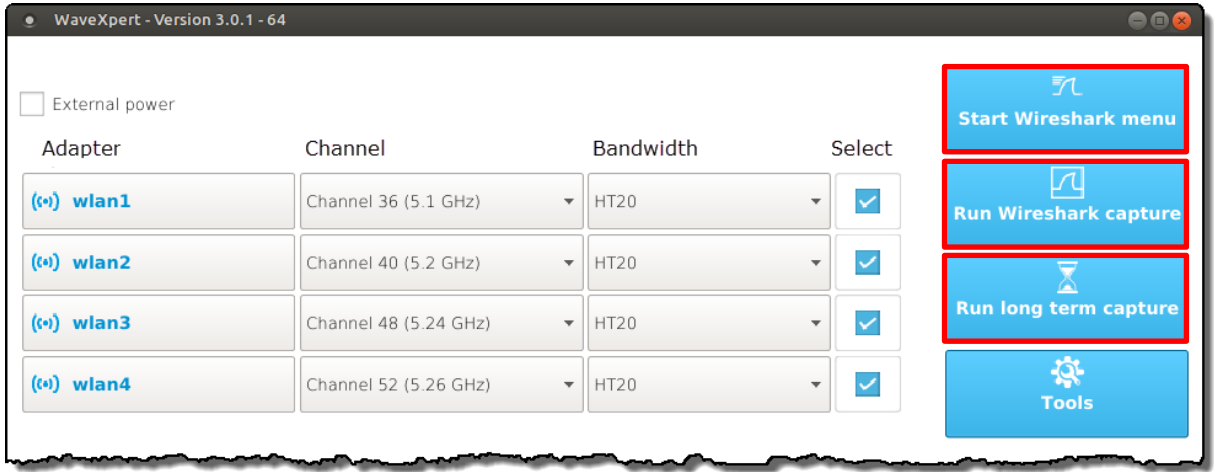

• Each adapter supports Bandwidth up to 80MHz (four 20MHz channels bonded)

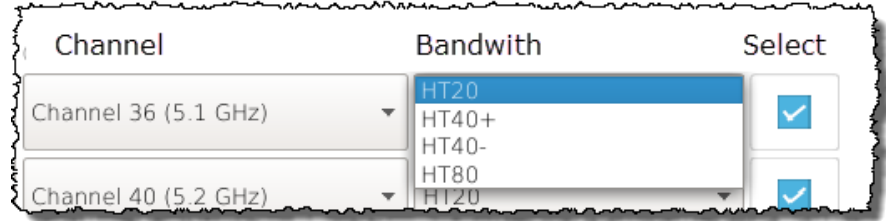

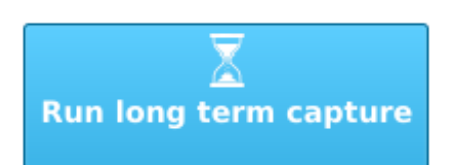

- Long Term stores packets directly to files, without starting Wireshark
- Creates an individual pcapng file per WLAN adapter
- Creates a new file per adapter every 5 minutes
- Packet size (Snaplen) is set to 500 Bytes

+

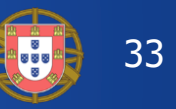

#### **The WaveXpert adapters and configurations will be imported to Wireshark for capturing**

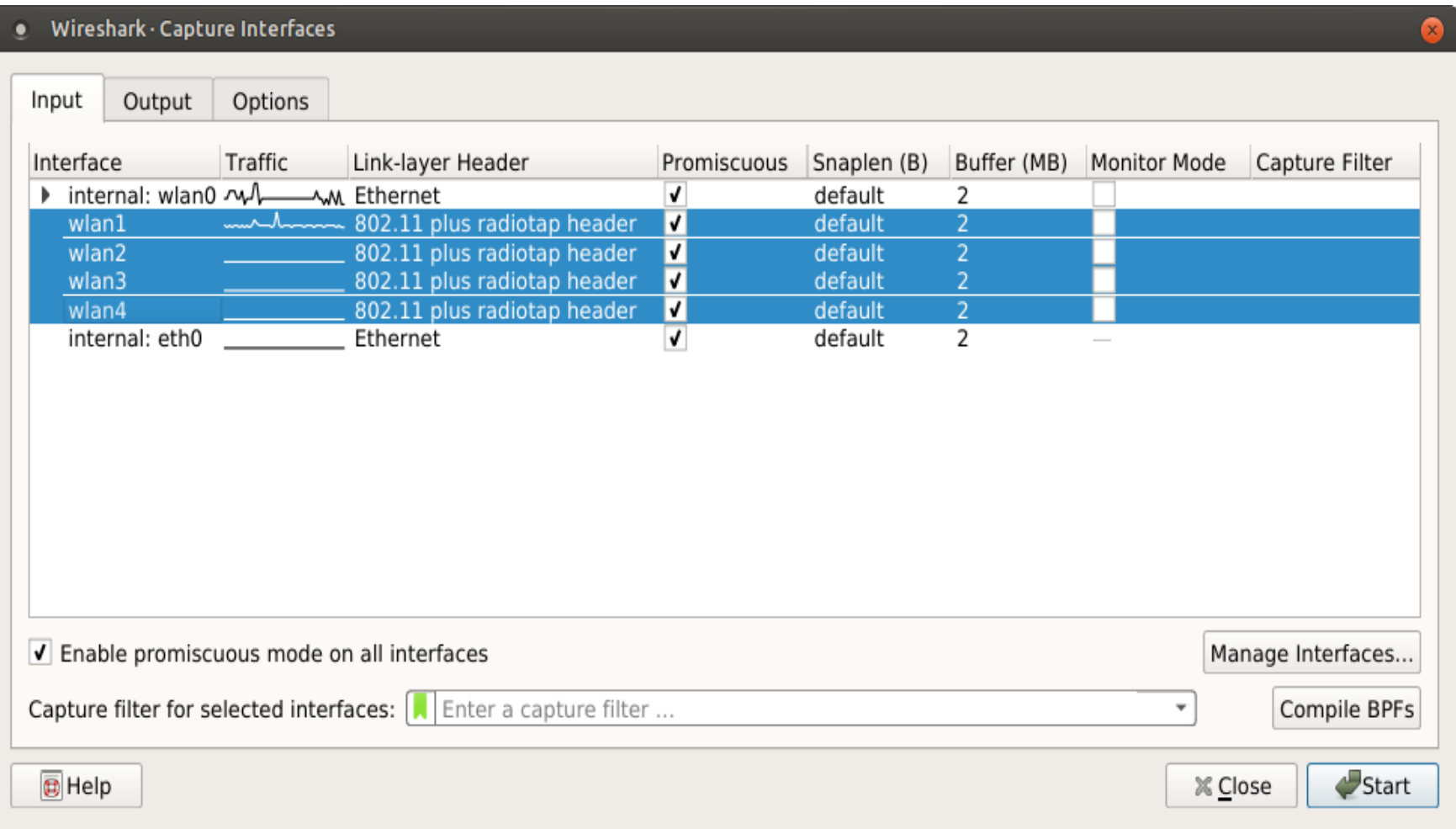

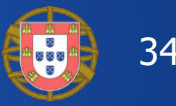

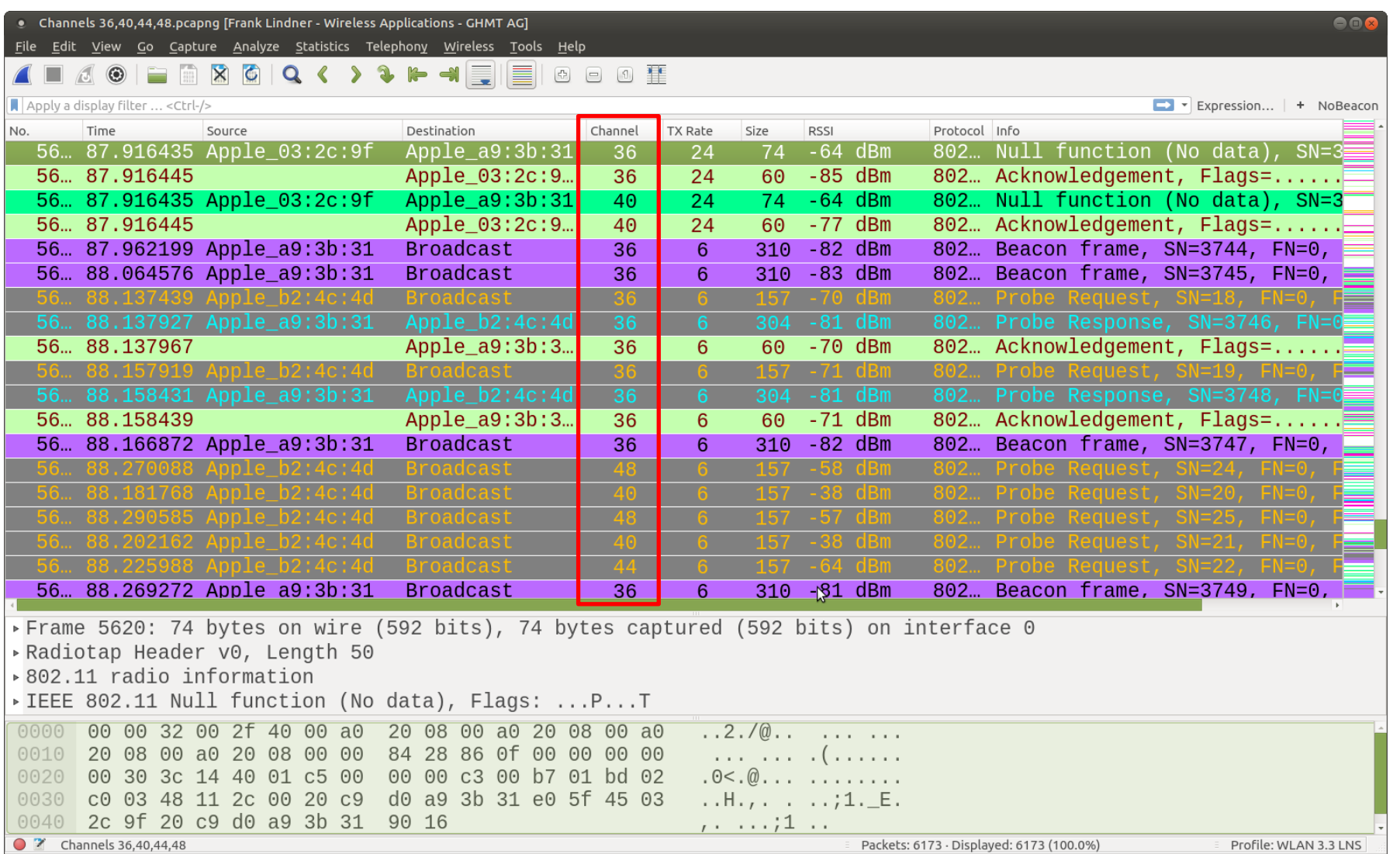

Simultaneous capturing in channels 36, 40, 44 & 48

## 802.11Frame Types Overview

Management Frames:

35

+

- Beacon
- Probe Request & Response
- Authentication & Deauthentication
- Association & Disassociation
- Reassociation Request & Response
- Action

#### Control Frames:

- Request to Send (RTS)
- Clear to Send (CTS)
- Acknowledge / Block Acknowledge Request / Block Acknowledge
- Power Save Poll

#### Data Frames:

- Data
- Null Function

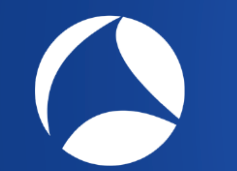

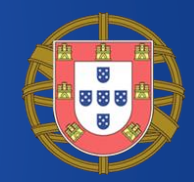

That's it for Part 1, hope to see you back for:

## **Troubleshooting WLANs (Part 2)**

Troubleshooting WLANs using 802.11 Management & Control Frames

> © Rolf Leutert, Leutert NetServices, [www.netsniffing.ch](http://www.netsniffing.ch/) WLAN Trainings with Wireshark & WaveXpert available all over Europe